# pst-func

# plotting special mathematical functions

v.0.50

Herbert Voß<sup>∗</sup>

September 1, 2007

pst-func loads by default the following packages: pst-plot, pstricks-add, pst-math, pst-xkey, and, of course pstricks. All should be already part of your local TEX installation. If not, or in case of having older versions, go to <http://www.CTAN.org/> and load the newest version.

<sup>∗</sup>Thanks to: Martin Chicoine, Gerry Coombes, John Frampton, Attila Gati, Lars Kotthoff, and Jose-Emilio Vila-Forcen.

## **Contents**

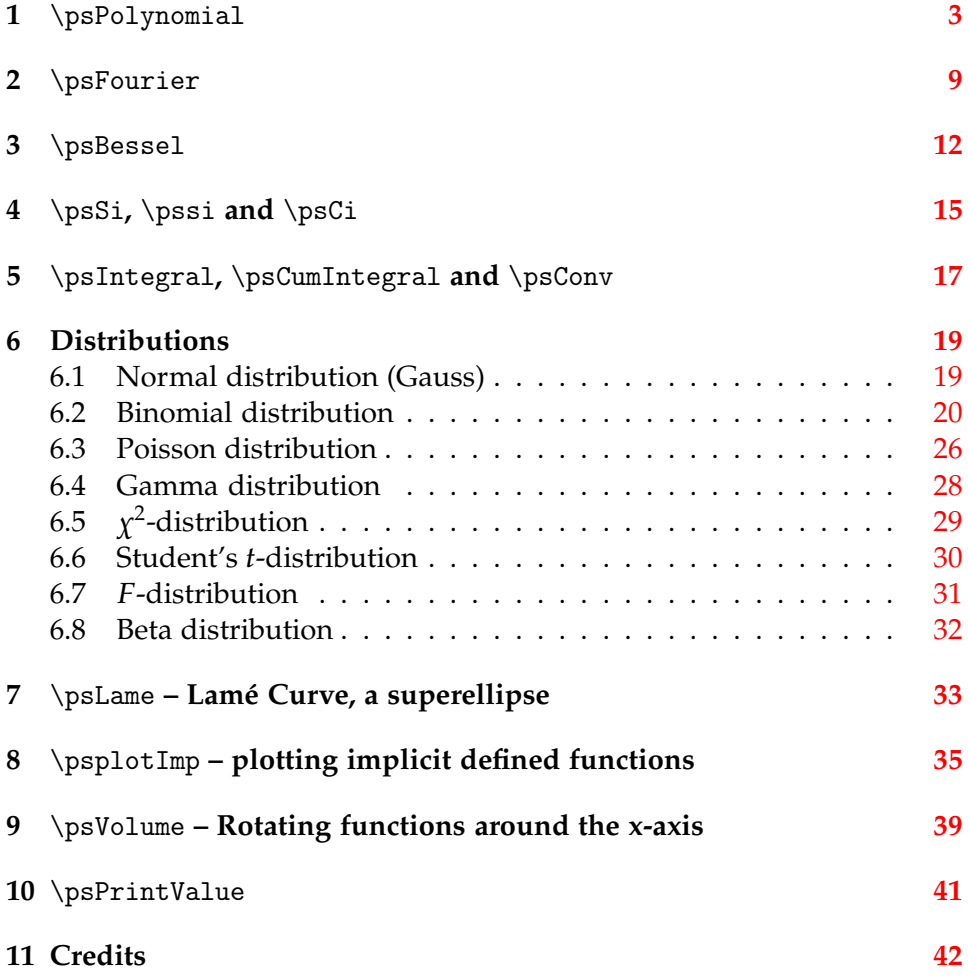

## <span id="page-2-0"></span>**1** \psPolynomial

The polynomial function is defined as

$$
f(x) = a_0 + a_1 x + a_2 x^2 + a_3 x^3 + \dots + a_{n-1} x^{n-1} + a_n x^n \tag{1}
$$

$$
f'(x) = a_1 + 2a_2x + 3a_3x^2 + \ldots + (n-1)a_{n-1}x^{n-2} + na_nx^{n-1}
$$
 (2)

$$
f''(x) = 2a_2 + 6a_3x + ... + (n-1)(n-2)a_{n-1}x^{n-3} + n(n-1)a_nx^{n-2}
$$
 (3)

so pst-func needs only the coefficients of the polynomial to calculate the function. The syntax is

\psPolynomial [<options>]{xStart}{xEnd}

With the option xShift one can do a horizontal shift to the graph of the function. With another than the predefined value the macro replaces *x* by *x* − *x*Shift; xShift=1 moves the graph of the polynomial function one unit to the right.

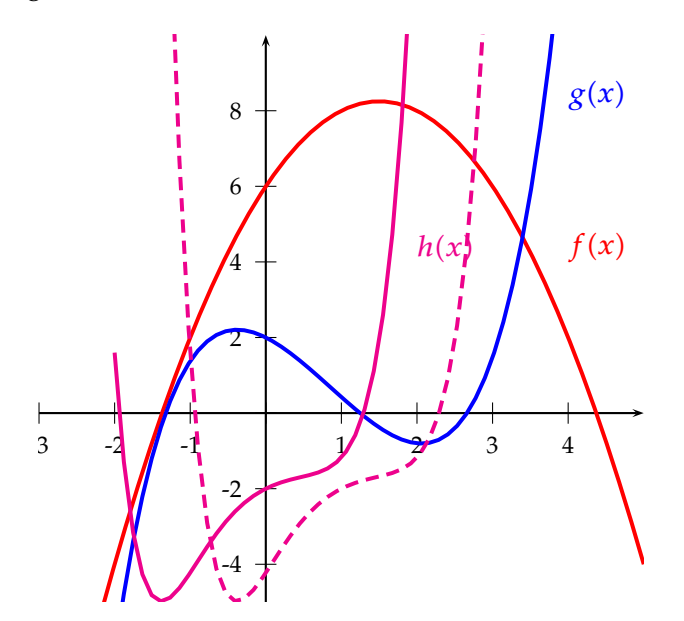

 $1$  \psset{ yunit=0.5 cm, xunit=1 cm}

```
2 \ begin{ pspicture *}( -3 , -5) (5 ,10)
```

```
3 \ psaxes[Dy =2]{ - >}(0 ,0) ( -3 , -5) (5 ,10)
```

```
4 \ psset{linewidth=1.5pt}
```

```
5 \quad \text{psPolynomial [coeff=6 3 -1, linecolor=red]{1{-}3}{5}
```

```
6 \quad \text{psPolynomial [coeff=2 -1 -1 0.5 -1 0.025, linecolor=blue] }] {-2}{4}
```

```
7 \nightharpoonup p psPolynomial [coeff=-2 1 -1 .5 .1 .025 .2 , linecolor=
       magenta ]{ -2}{4}
```

```
\vert8 \psPolynomial [coeff = -2 1 -1 .5 .1 .025 .2 ,linecolor =
      magenta, xShift = 1, linestyle = dashed [{-2}{4}
```

```
9 \ rput [lb ](4 ,4) {\ textcolor {red }{$f(x) $}}
```

```
10 \rput [1b](4,8) {\textcolor {blue } {$ g(x) $}}
11 \gamma 10 (2,4) { \textcolor { magenta } {$h(x) $}}
12 \end { pspicture * }
```
The plot is easily clipped using the star version of the pspicture environment, so that points whose coordinates are outside of the desired range are not plotted. The plotted polynomials are:

$$
f(x) = 6 + 3x - x^2
$$
 (4)

$$
g(x) = 2 - x - x^2 + 0.5x^3 - 0.1x^4 + 0.025x^5
$$
 (5)

$$
h(x) = -2 + x - x^2 + 0.5x^3 + 0.1x^4 + 0.025x^5 + 0.2x^6
$$
 (6)

$$
h^*(x) = -2 + (x - 1) - (x - 1)^2 + 0.5(x - 1)^3 +
$$
  
+ 0.1(x - 1)<sup>4</sup> + 0.025(x - 1)<sup>5</sup> + 0.2(x - 1)<sup>6</sup> (7)

There are the following new options:<br>me U2lue Default

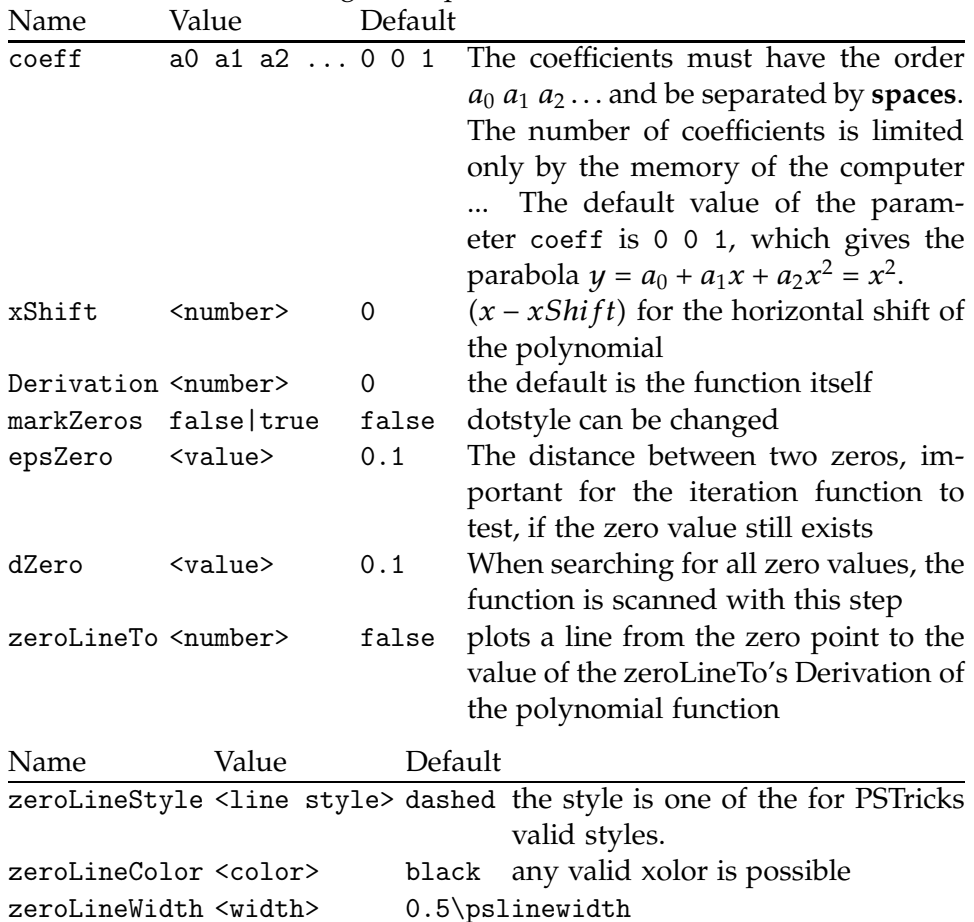

The above parameter are only valid for the \psPolynomial macro, except x0, which can also be used for the Gauss function. All options can be set in the usual way with \psset.

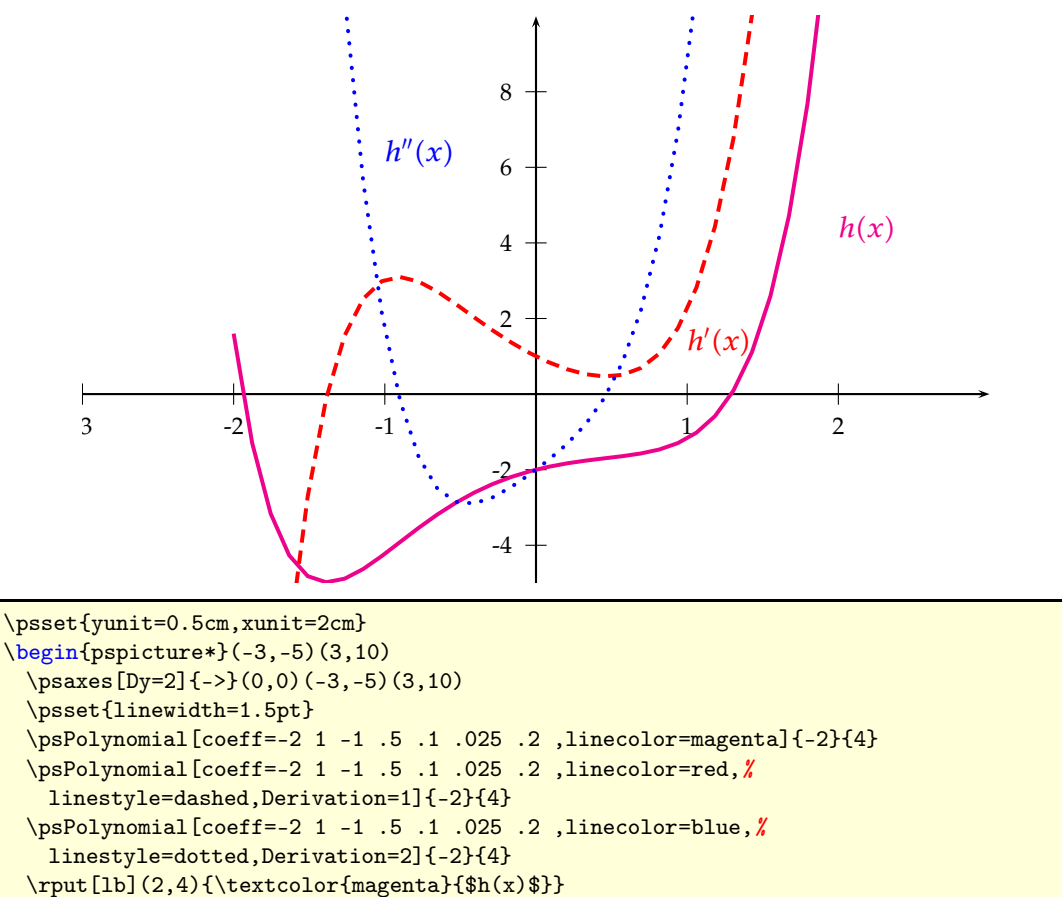

 $\rrput[1b](1,1){\text{color}\text{red}}$  \prime}(x)\$}}

<sup>\</sup>rput[lb](-1,6){\textcolor{blue}{\$h^{\prime\prime}(x)\$}}

<sup>\</sup>end{pspicture\*}

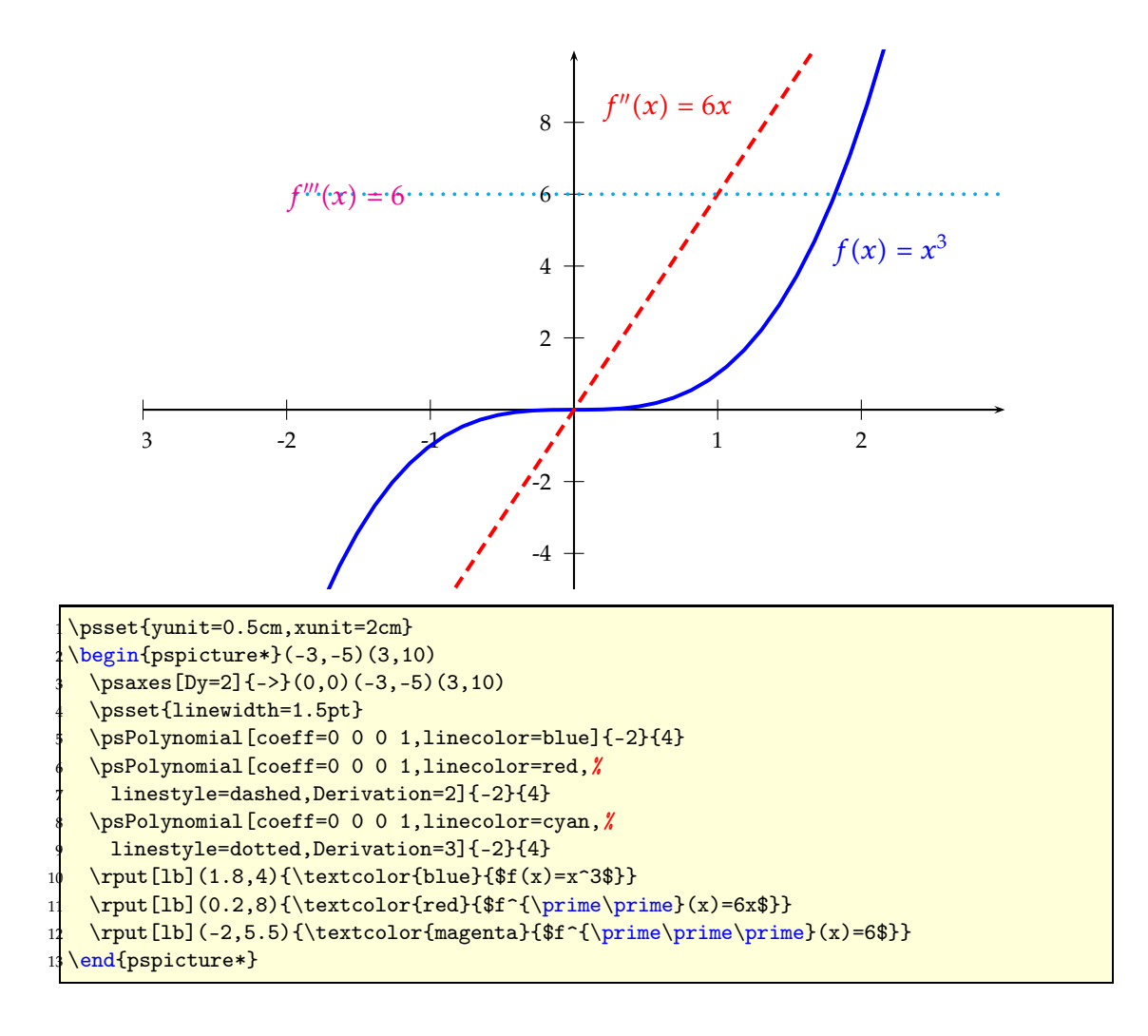

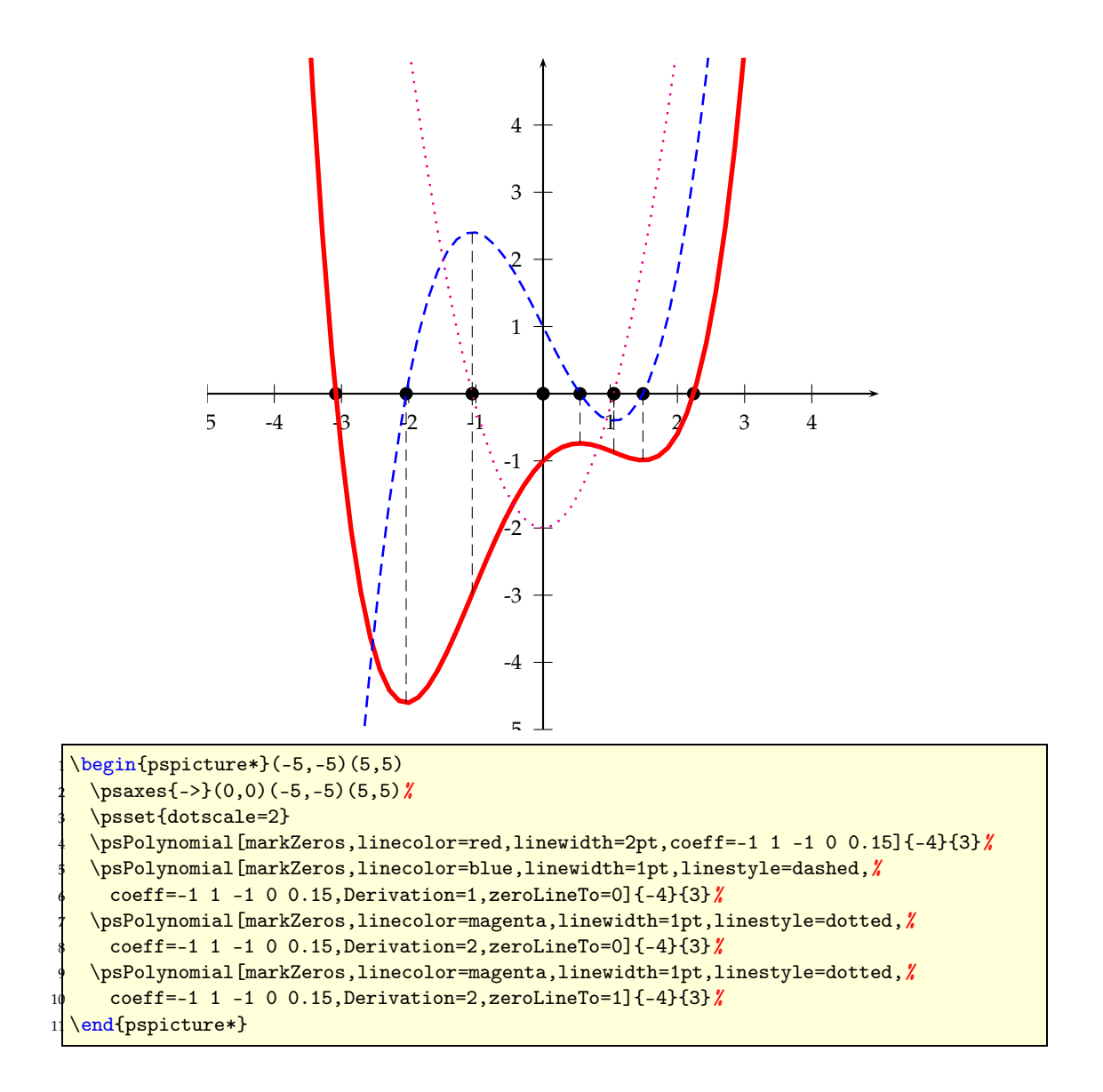

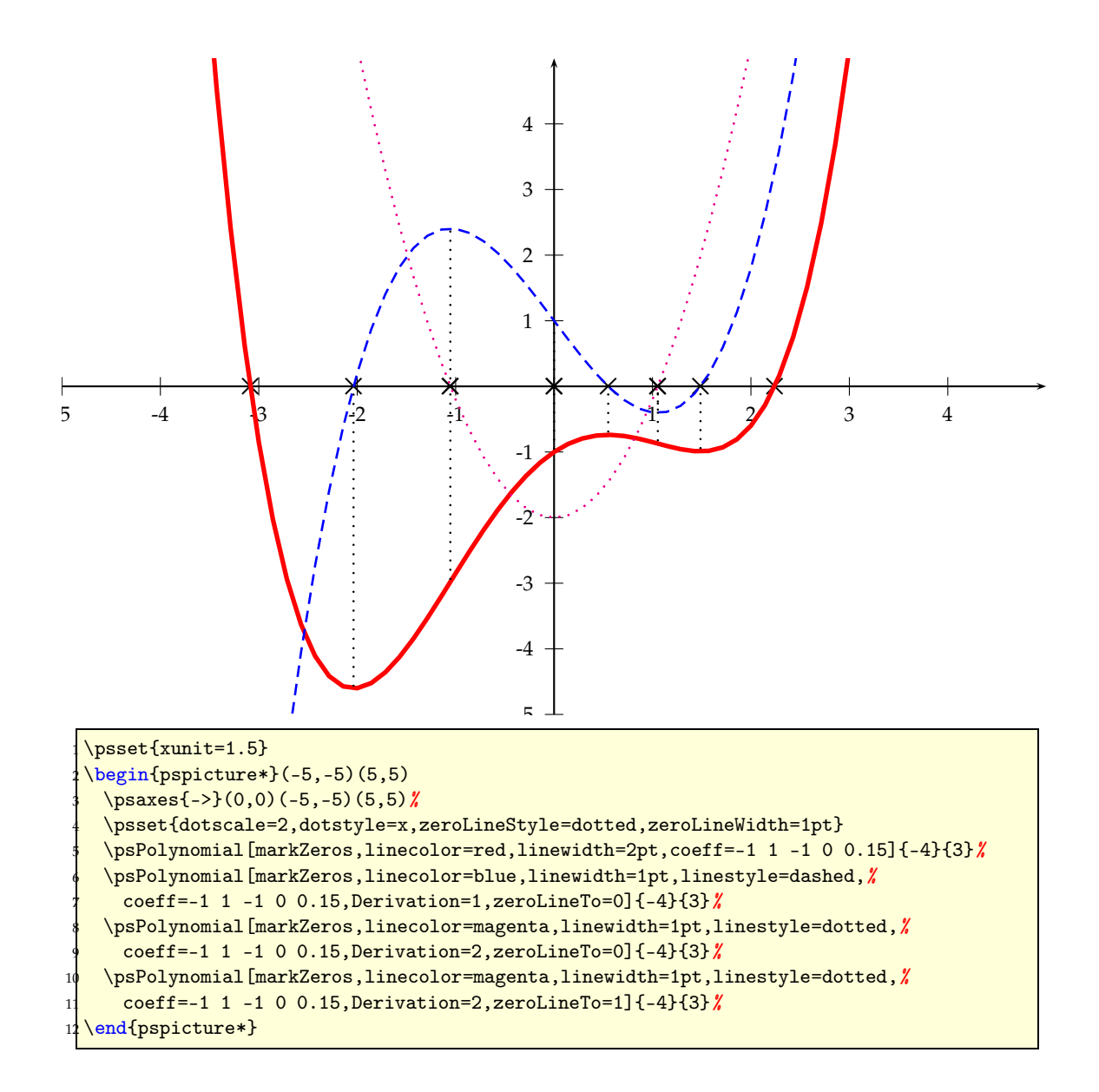

## <span id="page-8-0"></span>**2** \psFourier

A Fourier sum has the form:

$$
s(x) = \frac{a_0}{2} + a_1 \cos \omega x + a_2 \cos 2\omega x + a_3 \cos 3\omega x + \dots + a_n \cos n\omega x \qquad (8)
$$

$$
+ b_1 \sin \omega x + b_2 \sin 2\omega x + b_3 \sin 3\omega x + \dots + b_m \sin m\omega x \qquad (9)
$$

The macro psFourier plots Fourier sums. The syntax is similiar to psPolynomial, except that there are two kinds of coefficients:

```
\ psPolynomial [ cosCoeff =a0 a1 a2 ... , sinCoeff =b1 b2 ...]{ xStart
 }{ xEnd }
```
The coefficients must have the orders  $a_0$   $a_1$   $a_2$   $\ldots$  and  $b_1$   $b_2$   $b_3$   $\ldots$  and be separated by **spaces**. The default is cosCoeff=0,sinCoeff=1, which gives the standard sin function. Note that the constant value can only be set with cosCoeff=a0.

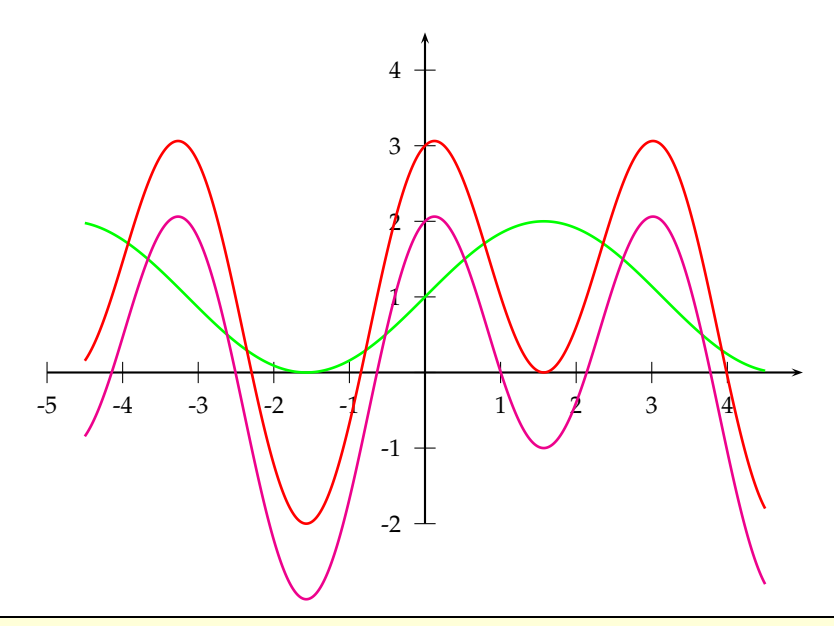

 $\begin{bmatrix} 5, -3 \end{bmatrix}$  $\psaxes{-} (0,0) (-5,-2) (5,4.5)$ \psset{plotpoints=500,linewidth=1pt} \psFourier[cosCoeff=2, linecolor=green]{-4.5}{4.5} \psFourier[cosCoeff=0 0 2, linecolor=magenta]{-4.5}{4.5} \psFourier[cosCoeff=2 0 2, linecolor=red]{-4.5}{4.5}} \end{pspicture}

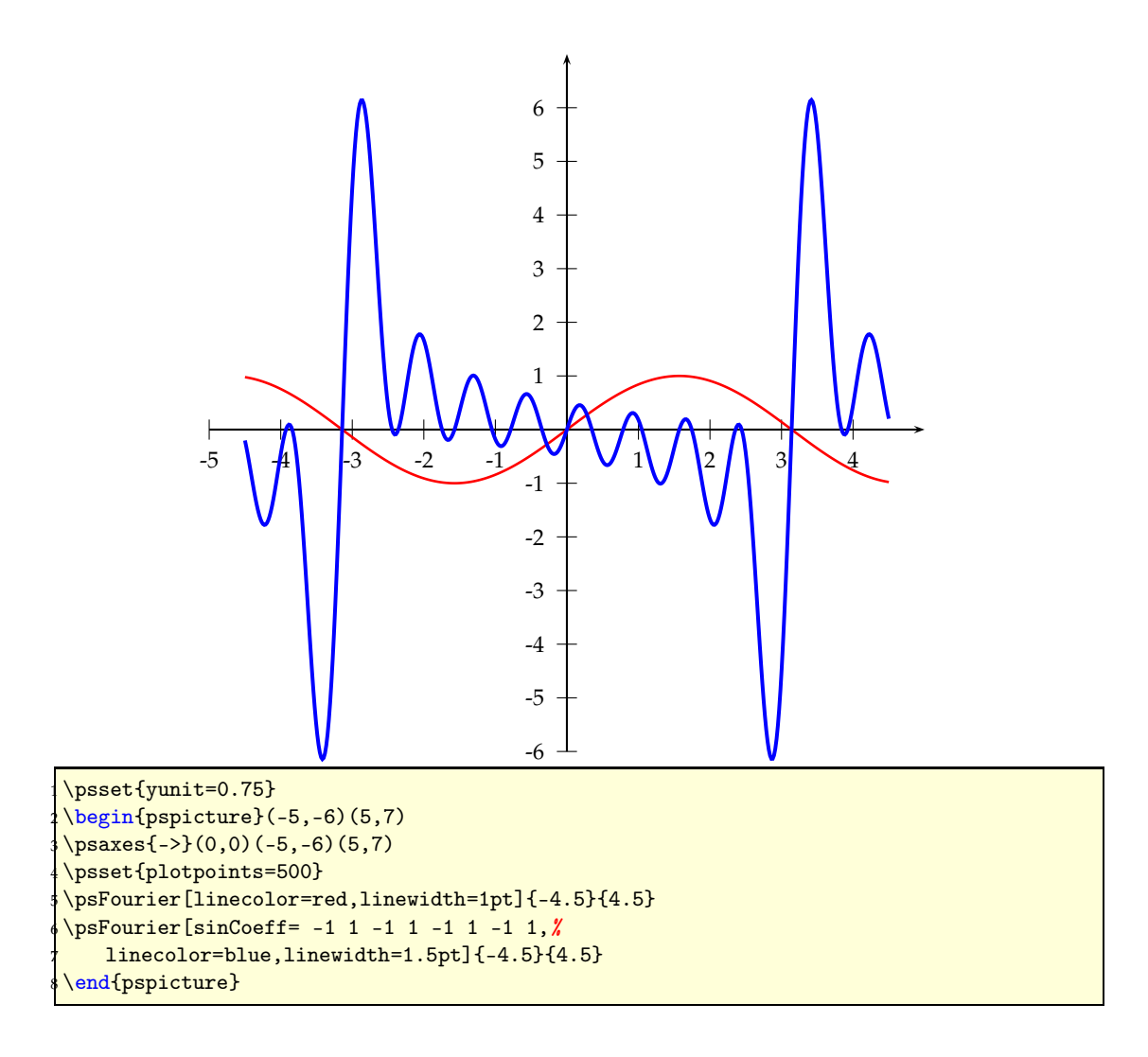

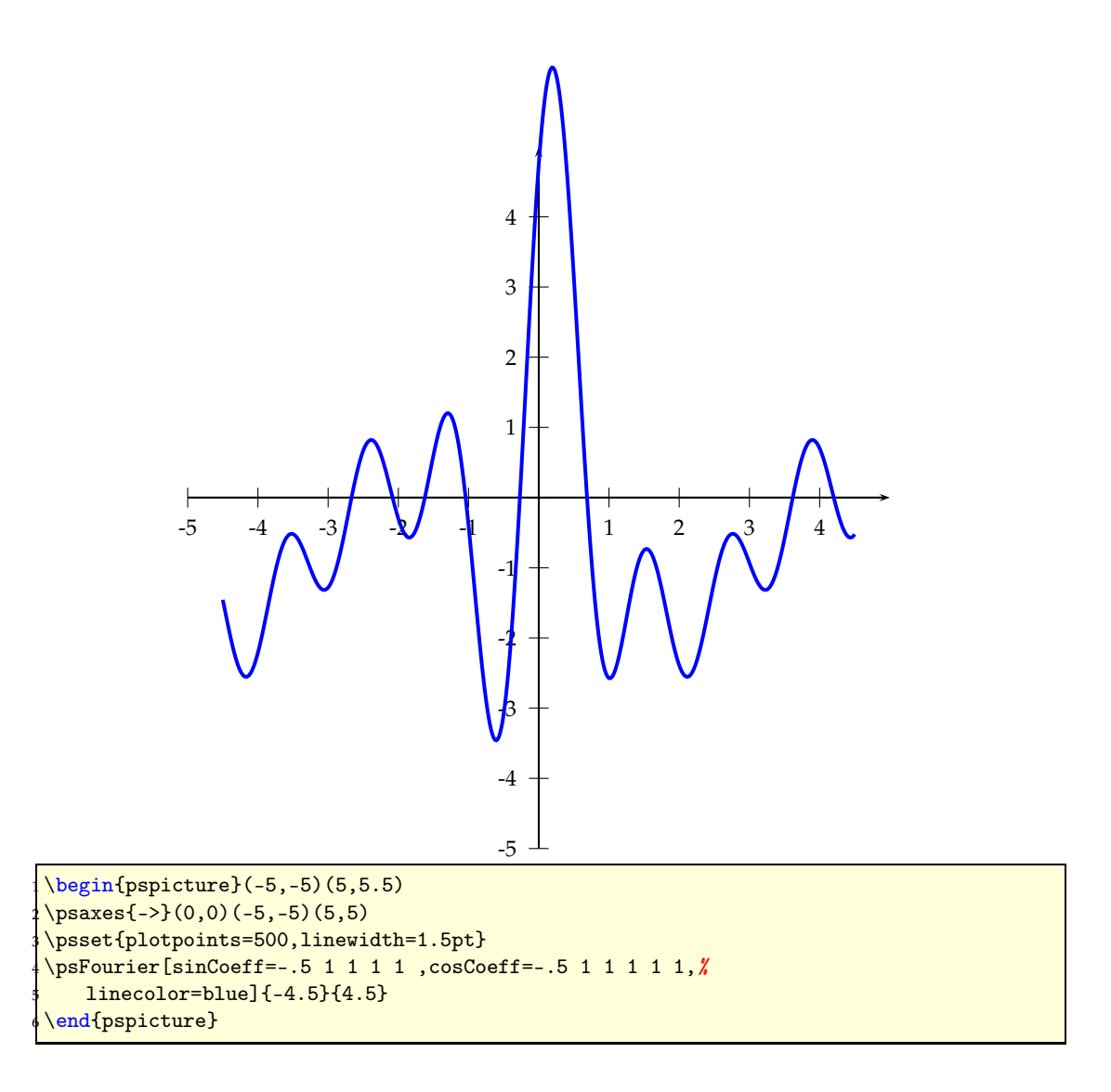

#### <span id="page-11-0"></span>**3** \psBessel

The Bessel function of order *n* is defined as

$$
J_n(x) = \frac{1}{\pi} \int_0^{\pi} \cos(x \sin t - nt) dt
$$
 (10)

$$
= \sum_{k=0}^{\infty} \frac{(-1)^k \left(\frac{x}{2}\right)^{n+2k}}{k! \Gamma(n+k+1)}
$$
(11)

The syntax of the macro is

\ psBessel [ options ]{ order}{ xStart }{ xEnd }

There are two special parameters for the Bessel function, and also the settings of many pst-plot or pstricks parameters affect the plot.

```
\def\psset@constI#1{\edef\psk@constI{#1}}
\def\psset@constII#1{\edef\psk@constII{#1}}
\ psset{ constI =1 , constII =0}
```
These two "'constants"' have the following meaning:

 $f(t) = constI \cdot J_n + constII$ 

where *constI* and *constII* must be real PostScript expressions, e.g.:

\ psset{ constI =2.3 , constII =t k sin 1.2 mul 0.37 add}

The Bessel function is plotted with the parametricplot macro, this is the reason why the variable is named t. The internal procedure k converts the value t from radian into degrees. The above setting is the same as

 $f(t) = 2.3 \cdot J_n + 1.2 \cdot \sin t + 0.37$ 

In particular, note that the default for plotpoints is 500. If the plotting computations are too time consuming at this setting, it can be decreased in the usual way, at the cost of some reduction in graphics resolution.

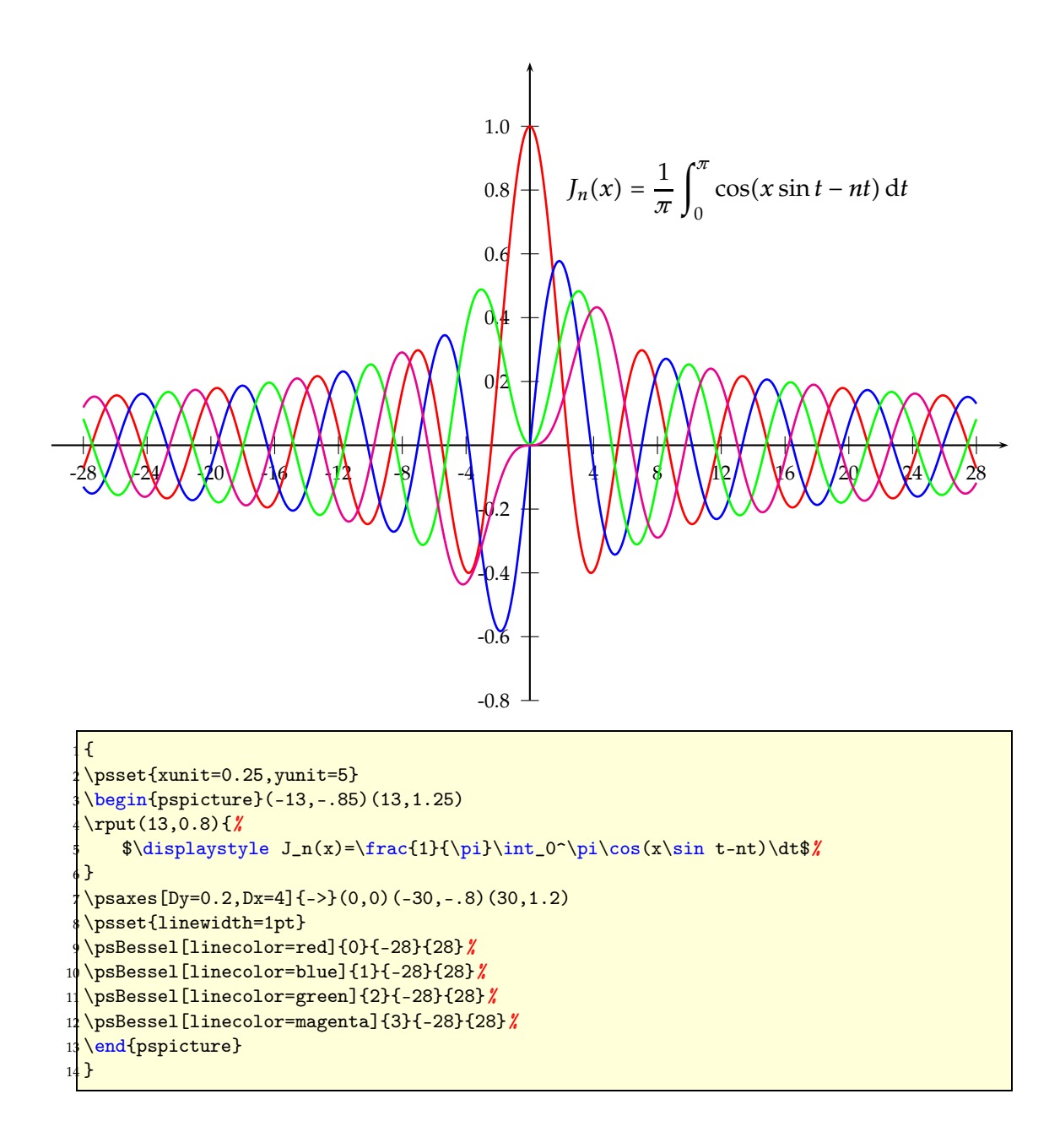

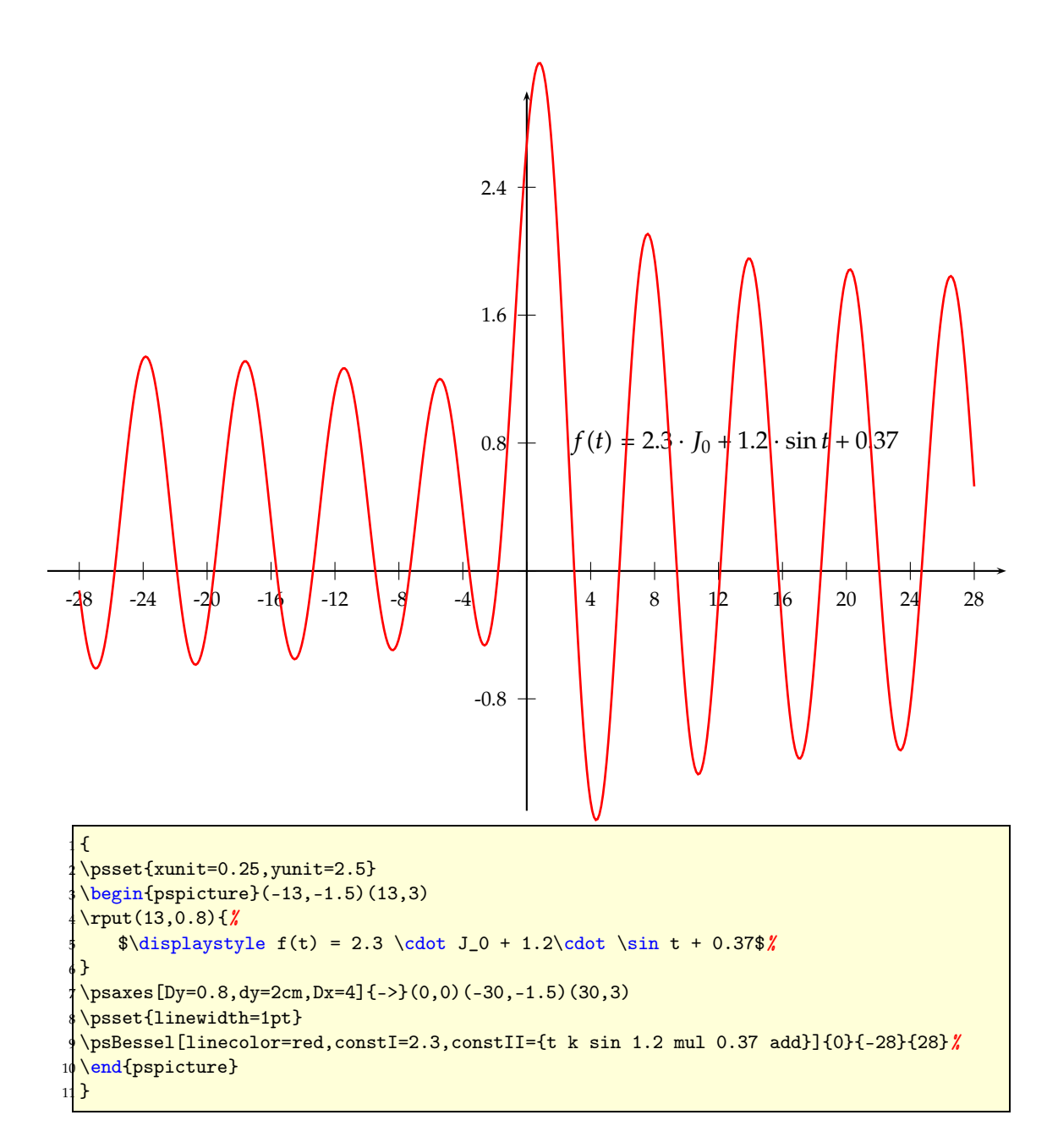

## <span id="page-14-0"></span>**4** \psSi**,** \pssi **and** \psCi

The integral sin and cosin are defined as

$$
Si(x) = \int_0^x \frac{\sin t}{t} dt
$$
 (12)

$$
si(x) = -\int_{x}^{\infty} \frac{\sin t}{t} dt = Si(x) - \frac{\pi}{2}
$$
 (13)

$$
Ci(x) = -\int_{x}^{\infty} \frac{\cos t}{t} dt = \gamma + \ln x + \int_{0}^{x} \frac{\cos t - 1}{t} dt
$$
 (14)

The syntax of the macros is

\psSi [ options ]{ xStart }{ xEnd } \pssi [ options ]{ xStart }{ xEnd } \psCi [ options ]{ xStart }{ xEnd }

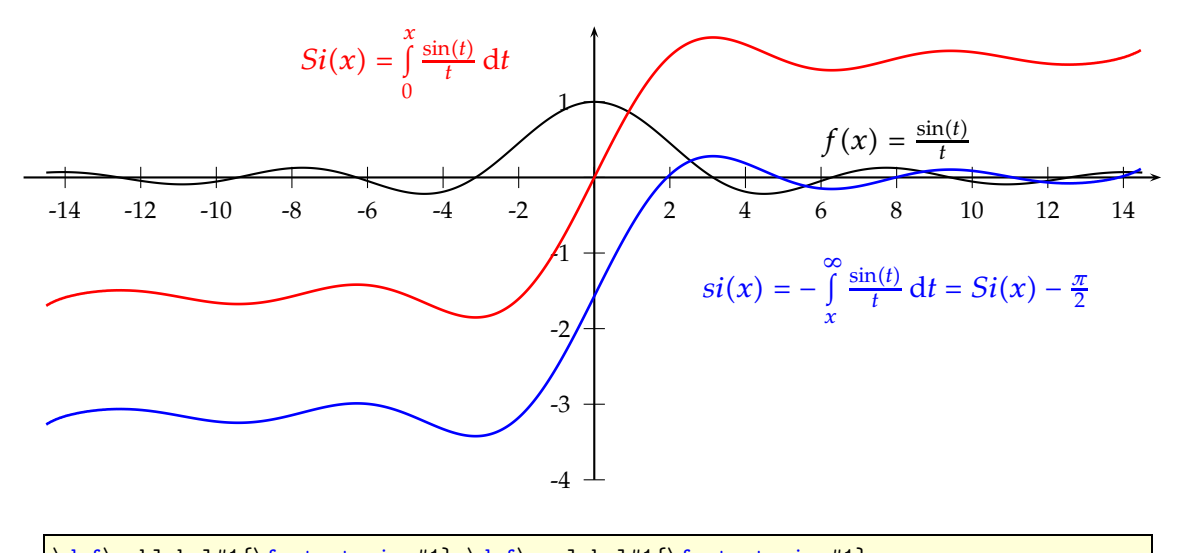

\def\pshlabel#1{\footnotesize#1} \def\psvlabel#1{\footnotesize#1} \psset{xunit=0.5} <sup>3</sup> \begin{pspicture}(-15,-4.5)(15,2) \psaxes[dx=1cm,Dx=2]{->}(0,0)(-15.1,-4)(15,2) \psplot[plotpoints=1000]{-14.5}{14.5}{ x RadtoDeg sin x div } \psSi[plotpoints=1500,linecolor=red,linewidth=1pt]{-14.5}{14.5} \pssi[plotpoints=1500,linecolor=blue,linewidth=1pt]{-14.5}{14.5} \rput(-5,1.5){\color{red}\$Si(x)=\int\limits\_{0}^x \frac{\sin(t)}{t}\dt\$} \rput(8,-1.5){\color{blue}\$si(x)=-\int\limits\_{x}^{\infty} \frac{\sin(t)}{t}\dt=Si(x)  $-\frac{\pi}{2}\$  $\rput(8,.5){$   $f(f(x)= \frac{\sin(t)}{t}$ \end{pspicture}

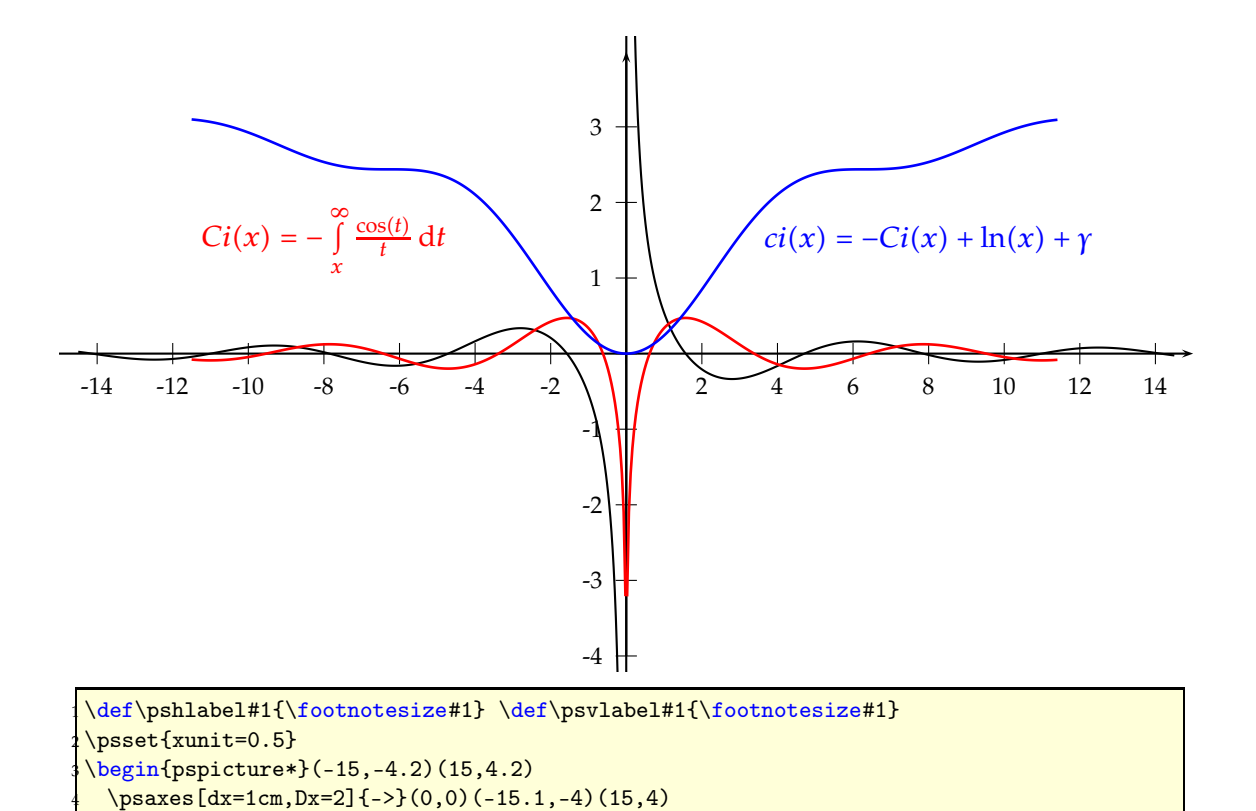

\rput(-8,1.5){\color{red}\$Ci(x)=-\int\limits\_{x}^{\infty} \frac{\cos(t)}{t}\dt\$}

\psplot[plotpoints=1000]{-14.5}{14.5}{ x RadtoDeg cos x Div } \psCi[plotpoints=500,linecolor=red,linewidth=1pt]{-11.5}{11.5} \psci[plotpoints=500,linecolor=blue,linewidth=1pt]{-11.5}{11.5}

\rput(8,1.5){\color{blue}\$ci(x)=-Ci(x)+\ln(x)+\gamma\$}

\end{pspicture\*}

#### <span id="page-16-0"></span>**5** \psIntegral**,** \psCumIntegral **and** \psConv

These new macros<sup>1</sup> allows to plot the result of an integral using the Simpson numerical integration rule. The first one is the result of the integral of a function with two variables, and the integral is performed over one of them. The second one is the cumulative integral of a function (similar to \psGaussI but valid for all functions). The third one is the result of a convolution. They are defined as:

$$
pshtegral(x) = \int_{a}^{b} f(x, t)dt
$$
 (15)

$$
psCumIntegral(x) = \int_{xStart}^{x} f(t)dt
$$
 (16)

$$
psConv(x) = \int_{a}^{b} f(t)g(x-t)dt
$$
 (17)

In the first one, the integral is performed from *a* to *b* and the function *f* depends on two parameters. In the second one, the function *f* depends on only one parameter, and the integral is performed from the minimum value specified for *x* (xStart) and the current value of *x* in the plot. The third one uses the \psIntegral macro to perform an approximation to the convolution, where the integration is performed from *a* to *b*.

The syntax of these macros is:

```
\psIntegral [<options>]{xStart}{xEnd}(a,b){ function }
\ psCumIngegral [<options >]{ xStart }{ xEnd }{ function }
\ psConv[<options >]{ xStart }{ xEnd }(a,b){ function f }{ function g
  }
```
In the first macro, the function should be created such that it accepts two values: <x t function> should be a value. For the second and the third functions, they only need to accept one parameter: <x function> should be a value.

There are no new parameters for these functions. The two most important ones are plotpoints, which controls the number of points of the plot (number of divisions on *x* for the plot) and Simpson, which controls the precision of the integration (a larger number means a smallest step). The precision and the smoothness of the plot depend strongly on these two parameters.

<sup>&</sup>lt;sup>1</sup>Created by Jose-Emilio Vila-Forcen

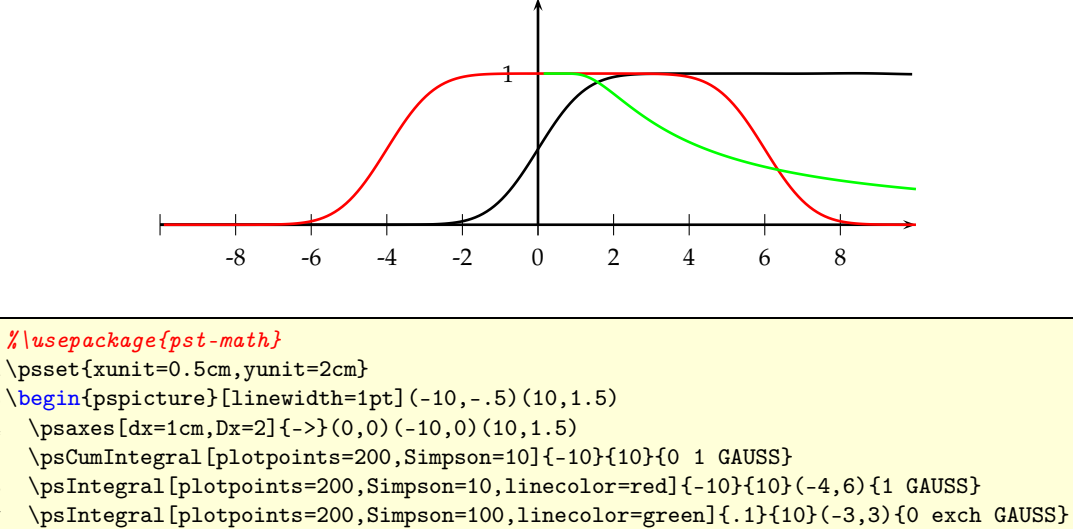

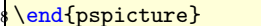

In the example, the cumulative integral of a Gaussian is presented in black. In red, a Gaussian is varying its mean from -10 to 10, and the result is the integral from -4 to 6. Finally, in green it is presented the integral of a Gaussian from -3 to 3, where the variance is varying from .1 to 10.

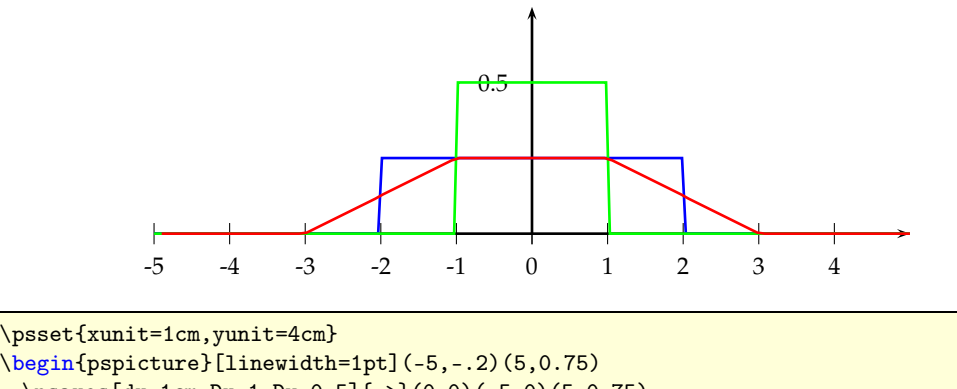

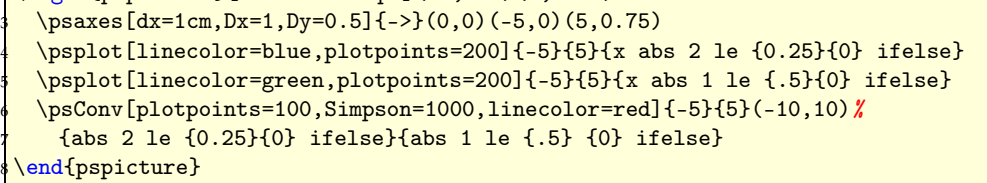

In the second example, a convolution is performed using two rectangle functions. The result (in red) is a trapezoid function.

### <span id="page-18-0"></span>**6 Distributions**

All distributions which use the *Γ*- or ln *Γ*-function need the pst-math package, it defines the PostScript functions GAMMA and GAMMALN. \pst-func reads by default the PostScript file pst-math.pro. It is part of any TEX distribution and should also be on your system, otherwise install or update it from CTAN. It must the latest version.

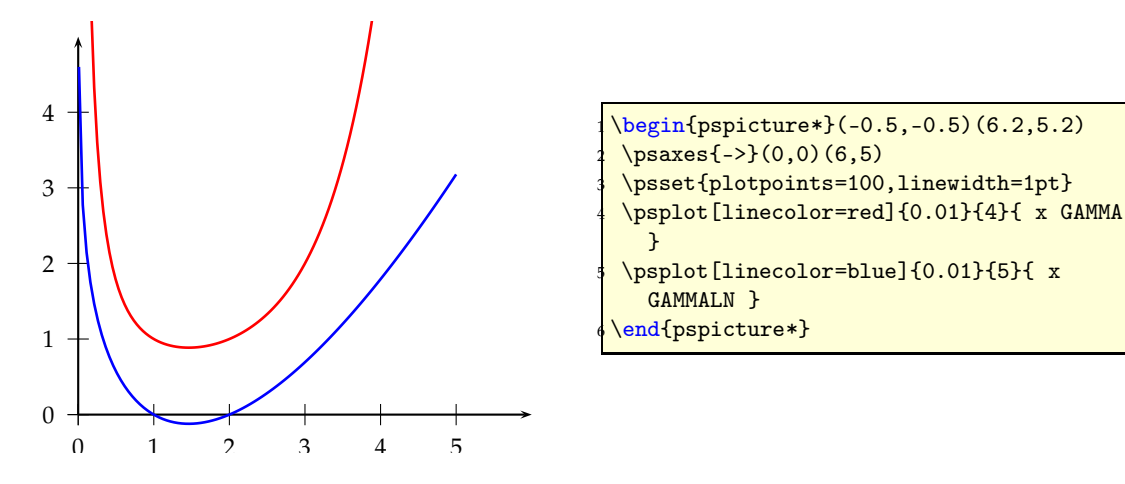

#### <span id="page-18-1"></span>**6.1 Normal distribution (Gauss)**

The Gauss function is defined as

$$
f(x) = \frac{1}{\sigma\sqrt{2\pi}}e^{-\frac{(x-\mu)^2}{2\sigma^2}}
$$
 (18)

The syntax of the macros is

\ psGauss [ options ]{ xStart }{ xEnd } \ psGaussI [ options ]{ xStart }{ xEnd }

where the only new parameter are sigma=<value> and mue=<value> for the horizontal shift, which can also be set in the usual way with \psset. It is significant only for the psGauss- and \psGaussI-macro. The default is sigma=0.5 and mue=0. The integral is caclulated wuth the Simson algorithm and has one special option, called Simpson, which defines the number of intervalls per step and is predefined with 5.

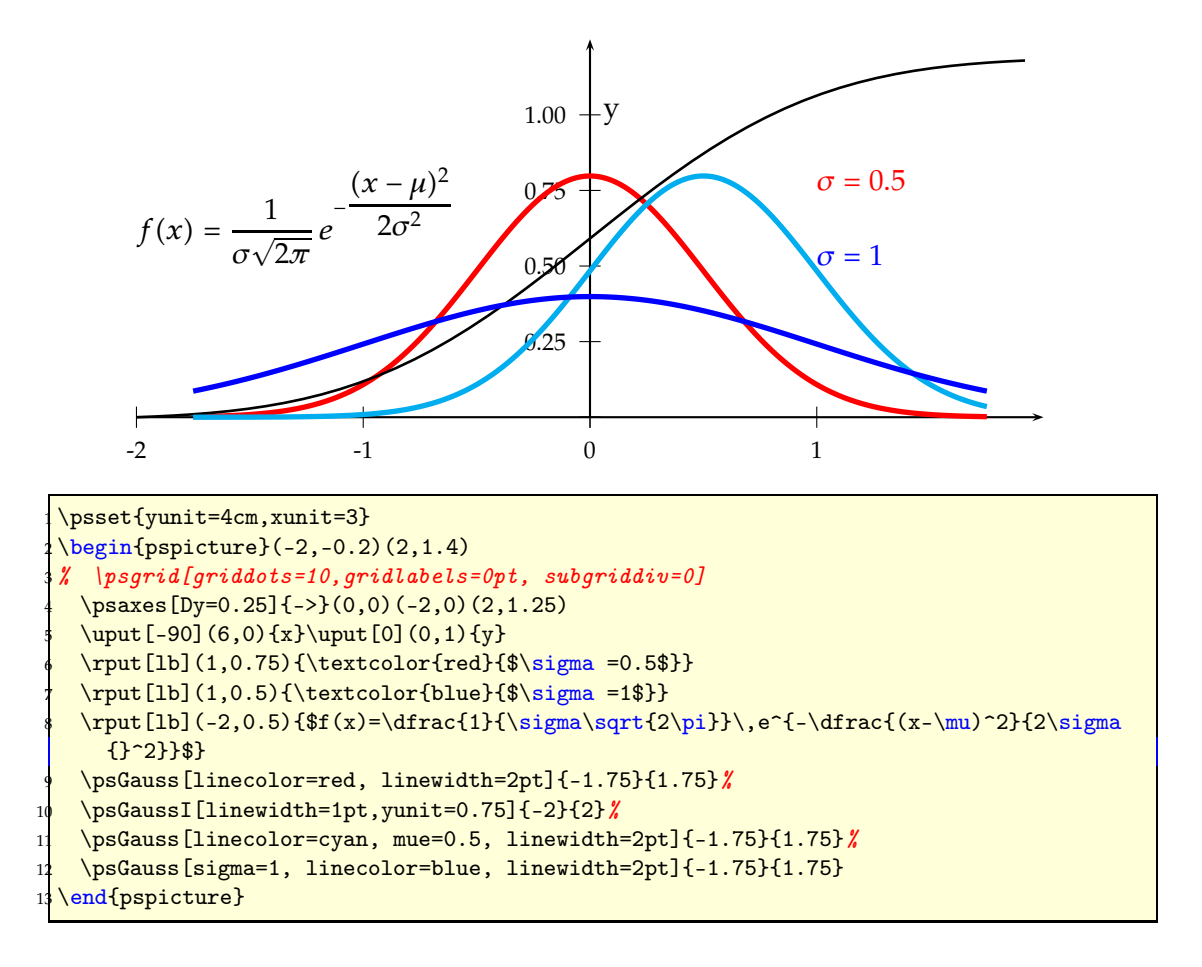

#### <span id="page-19-0"></span>**6.2 Binomial distribution**

These two macros plot binomial distribution, \psBinomialN the normalized one. It is always done in the *x*-Intervall [0; 1]. Rescaling to another one can be done by setting the xunit option to any other value.

The binomial distribution gives the discrete probability distribution  $P_p(n|N)$  of obtaining exactly *n* successes out of *N* Bernoulli trials (where the result of each Bernoulli trial is true with probability *p* and false with probability  $q = 1 - p$ . The binomial distribution is therefore given by

$$
P_p(n|N) = \binom{N}{n} p^n q^{N-n} \tag{19}
$$

$$
=\frac{N!}{n!(N-n)!}p^{n}(1-p)^{N-n},
$$
\n(20)

where  $(N; n)$  is a binomial coefficient and  $P$  the probability.

The syntax is quite easy:

```
\ psBinomial [<options >]{N}{ probability p}
\psBinomial [<options>]{m,N}{ probability p}
\psBinomial [<options>]{m,n,N}{ probability p}
\ psBinomialN [<options >]{N}{ probability p}
```
- with one argument *N* the sequence  $0...N$  is calculated and plotted
- with two arguments  $m, N$  the sequence  $0...N$  is calculated and the sequence *m . . . N* is plotted
- with three arguments  $m, n, N$  the sequence  $0...N$  is calculated and the sequence *m . . . n* is plotted

There is a restriction in using the value for N. It depends to the probability, but in general one should expect problems with *N >* 100. PostScript cannot handle such small values and there will be no graph printed. This happens on PostScript side, so T<sub>E</sub>X doesn't report any problem in the log file. The valid options for the macros are markZeros to draw rectangles instead of a continous line and printValue for printing the *y*-values on top of the lines, rotated by 90◦ . For this option all other options from section [10](#page-40-0) for the macro \psPrintValue are valid, too. The only special option is barwidth, which is a factor (no dimension) and set by default to 1. This option is only valid for the macro \psBinomial and not for the normalized one!

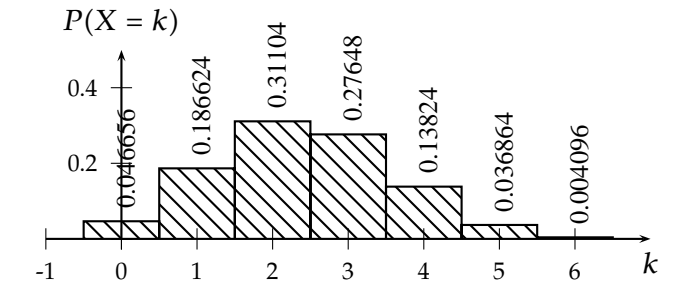

```
\psset{xunit=1cm,yunit=5cm}%
2 \begin{pspicture}(-1,-0.15)(7,0.55)%
\psaxes[Dy=0.2,dy=0.2\psyunit]{->}(0,0)(-1,0)(7,0.5)
\uput[-90](7,0){$k$} \uput[90](0,0.5){$P(X=k)$}
\psBinomial[markZeros,printValue,fillstyle=vlines]{6}{0.4}
\end{pspicture}
```
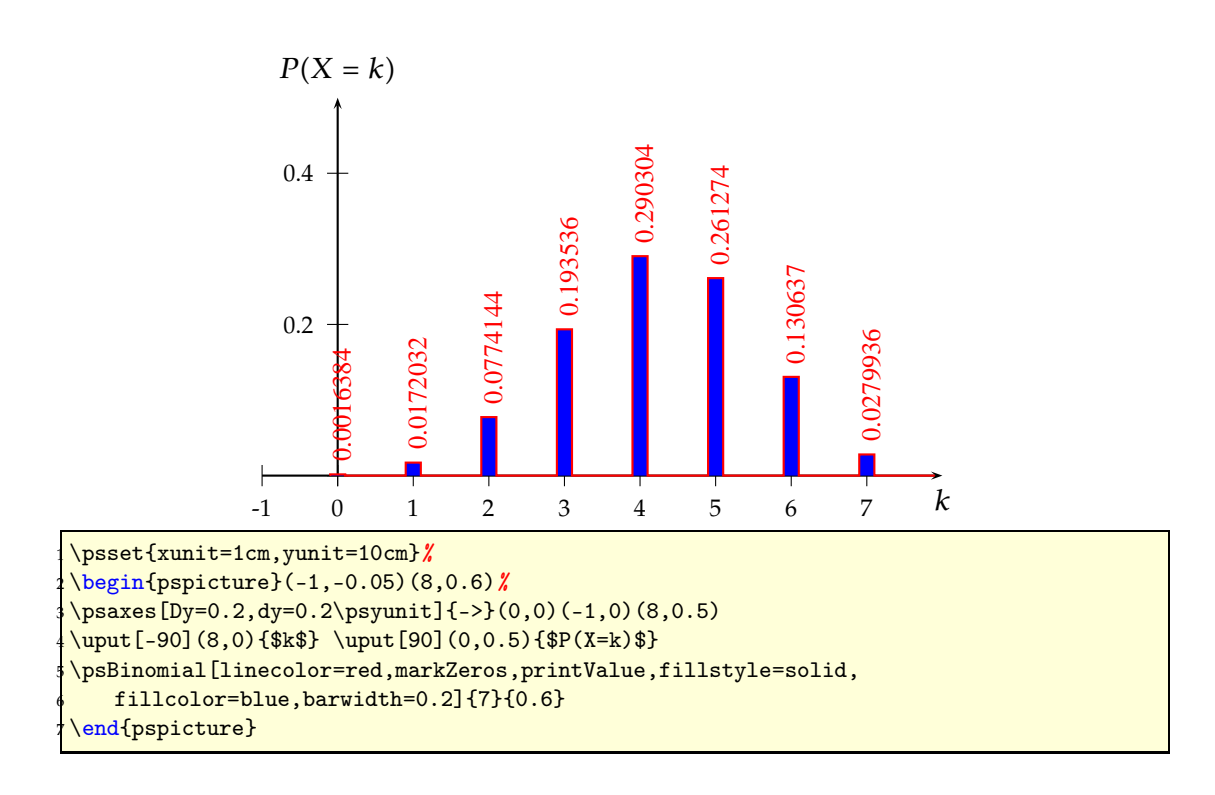

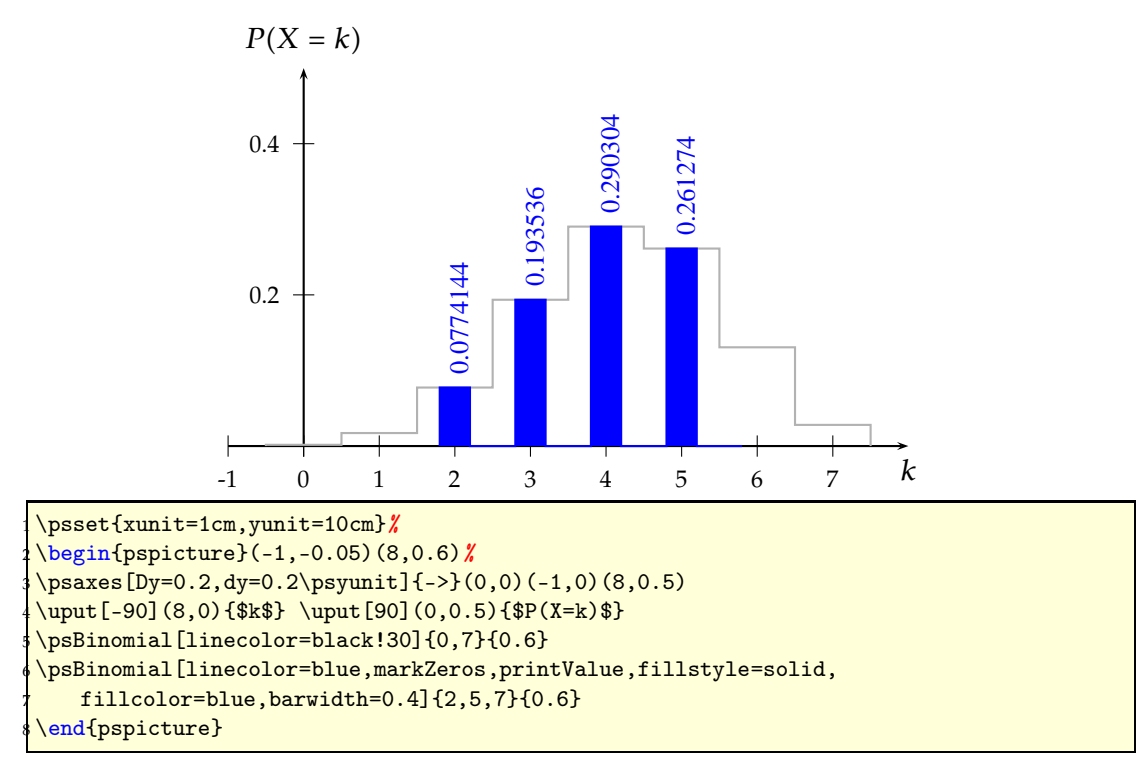

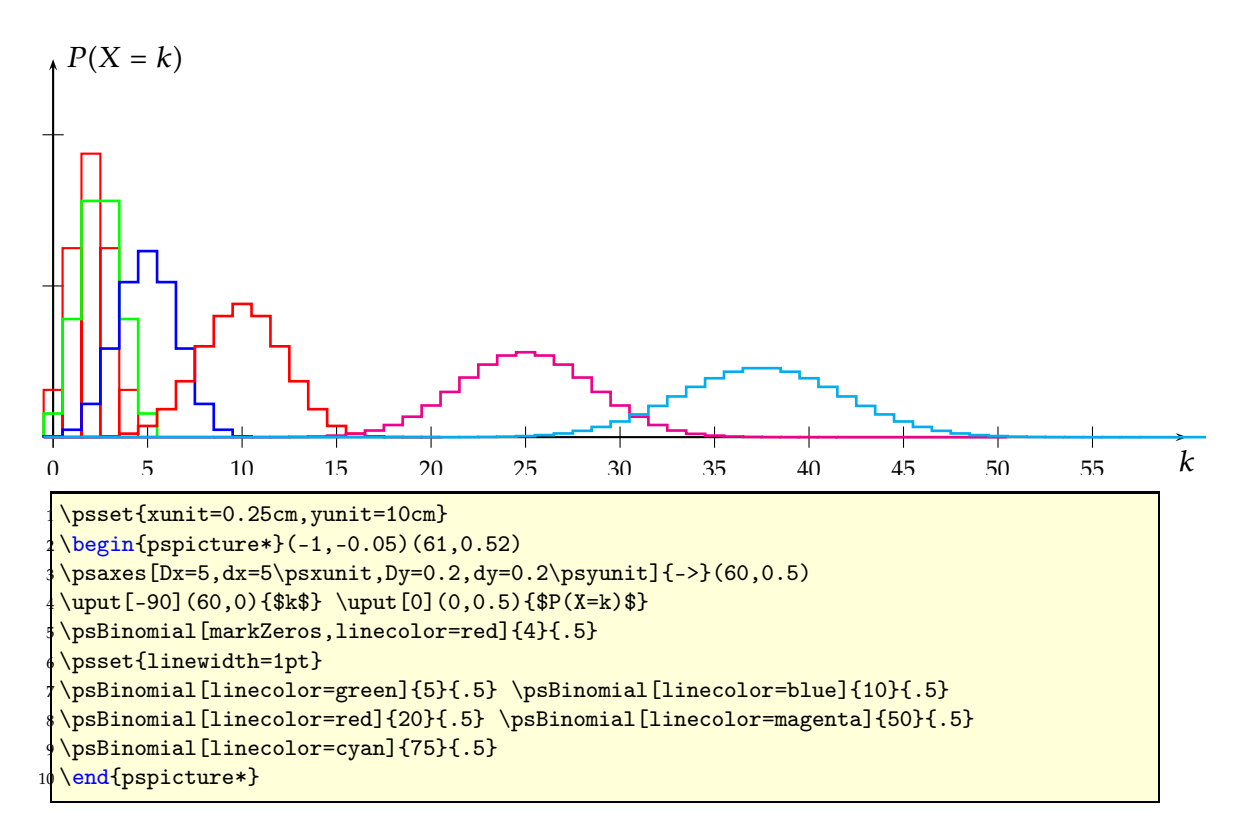

The default binomial distribution has the mean of  $\mu = E(X) = N \cdot p$ and a variant of  $\sigma^2 = \mu \cdot (1-p)$ . The normalized distribution has a mean of 0. Instead of  $P(X = k)$  we use  $P(Z = z)$  with  $Z = \frac{X - E(X)}{Z(X)}$  $\frac{P(Y)}{P(X)}$  and  $P \leftarrow P \cdot \sigma$ . The macros use the rekursive definition of the binomial distribution:

$$
P(k) = P(k-1) \cdot \frac{N-k+1}{k} \cdot \frac{p}{1-p}
$$
(21)  

$$
P(Z = z)
$$
  

$$
\sum_{r=3}^{n} \frac{1}{2} \sum_{r=1}^{n} \frac{1}{1} \sum_{r=1}^{n} \frac{1}{1} \sum_{r=1
$$

\psset{xunit=1cm,yunit=5cm}% \begin{pspicture}(-3,-0.15)(4,0.55)% \psaxes[Dy=0.2,dy=0.2\psyunit]{->}(0,0)(-3,0)(4,0.5) \uput[-90](4,0){\$z\$} \uput[0](0,0.5){\$P(Z=z)\$} \psBinomialN[markZeros,fillstyle=vlines]{6}{0.4} \end{pspicture}

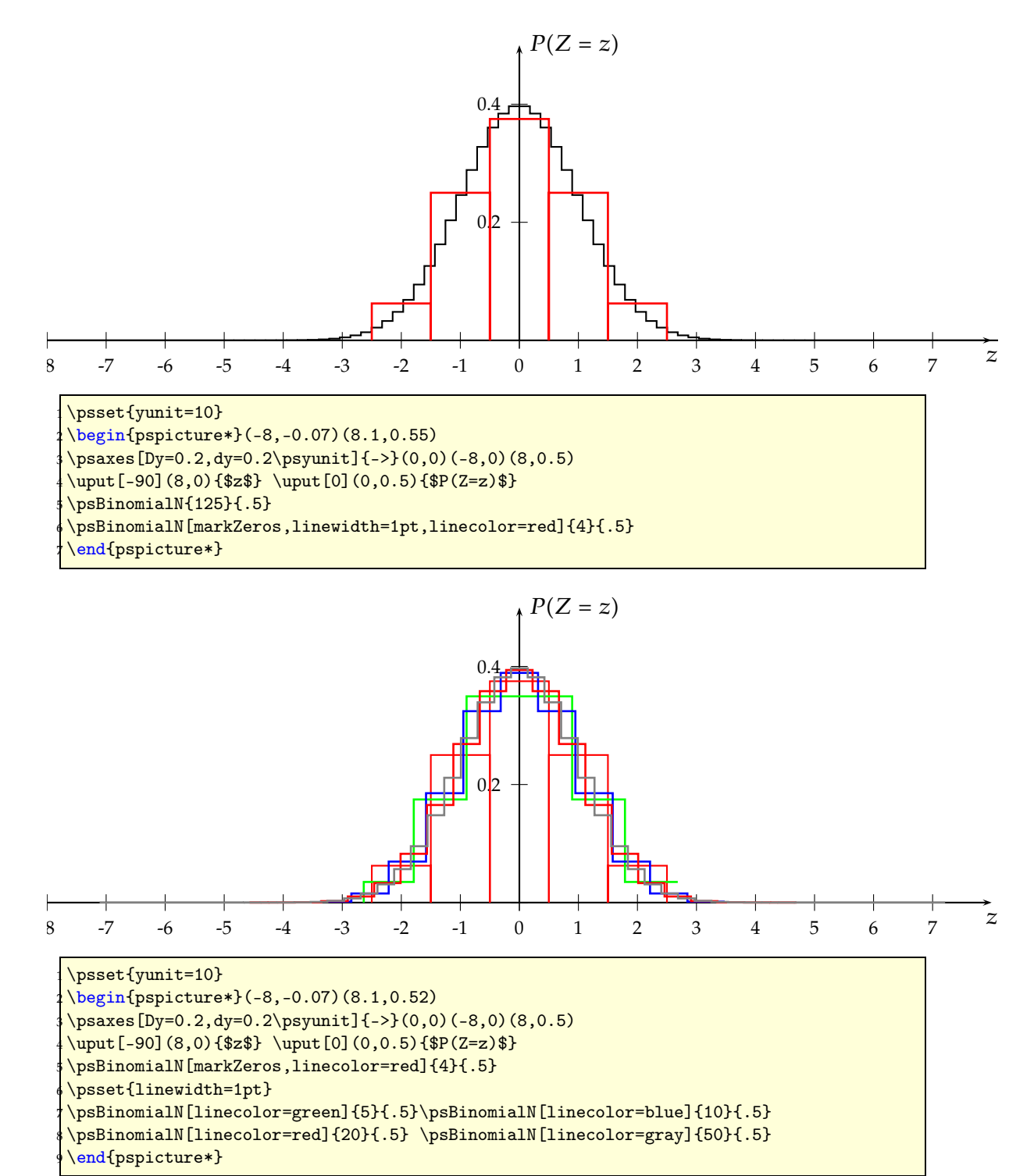

For the normalized distribution the plotstyle can be set to curve (plotstyle=curve), then the binomial distribution looks like a normal distribution. This option

is only valid vor \psBinomialN. The option showpoints is valid if curve was chosen.

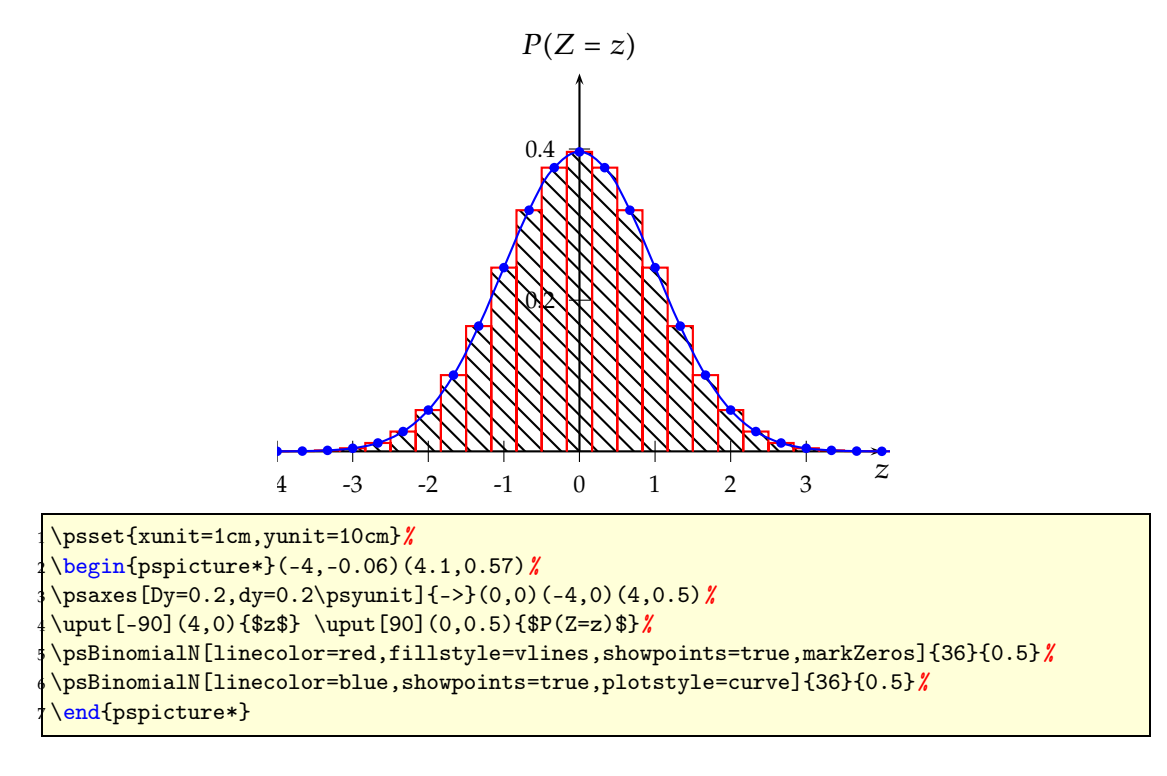

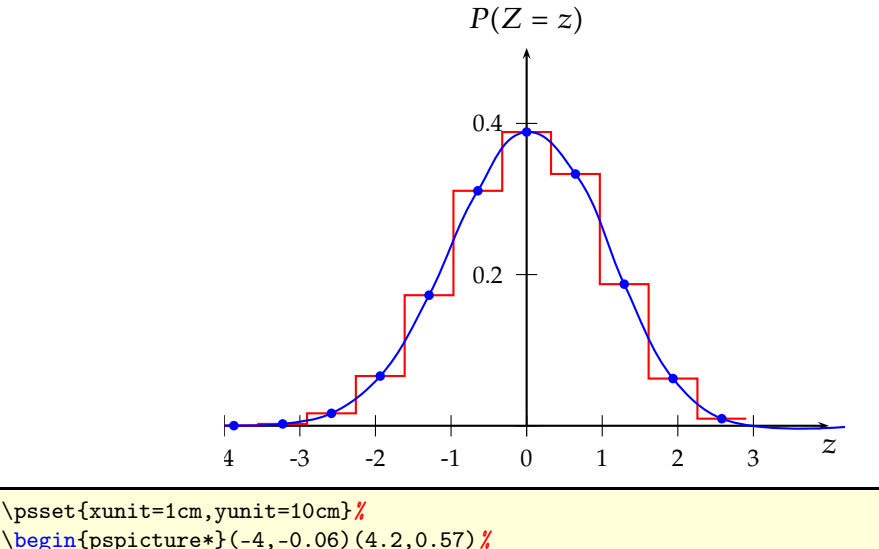

\begin{pspicture\*}(-4,-0.06)(4.2,0.57)% \psaxes[Dy=0.2,dy=0.2\psyunit]{->}(0,0)(-4,0)(4,0.5)%  $\uput[-90](4,0){$   $x$   $\uput[90](0,0.5){$   $p(Z=z)$   $x$ \psBinomialN[linecolor=red]{10}{0.6}% \psBinomialN[linecolor=blue,showpoints=true,plotstyle=curve]{10}{0.6}% \end{pspicture\*}

#### <span id="page-25-0"></span>**6.3 Poisson distribution**

Given a Poisson process<sup>2</sup>, the probability of obtaining exactly *n* successes in *N* trials is given by the limit of a binomial distribution (see Section [6.2\)](#page-19-0)

$$
P_p(n|N) = \frac{N!}{n!(N-n)!} \cdot p^n (1-p)^{N-n} \tag{22}
$$

Viewing the distribution as a function of the expected number of successes

<span id="page-25-1"></span>
$$
\lambda = n \cdot p \tag{23}
$$

instead of the sample size *N* for fixed *p*, equation (2) then becomes eq. [22](#page-25-1)

$$
P_{\frac{\lambda}{n}}(n|N) = \frac{N!}{n!(N-n)!} \frac{\lambda}{N}^n \frac{1-\lambda}{N}^{N-n}
$$
\n(24)

Viewing the distribution as a function of the expected number of successes

$$
P_{\lambda}(X=k)=\frac{\lambda^k}{k!}e^{-\lambda}
$$

Letting the sample size become large ( $N \rightarrow \infty$ ), the distribution then approaches (with  $p = \frac{\lambda}{n}$  $\frac{\lambda}{n}$ 

$$
\lim_{n \to \infty} P(X = k) = \lim_{n \to \infty} \frac{n!}{(n-k)! \, k!} \left(\frac{\lambda}{n}\right)^k \left(1 - \frac{\lambda}{n}\right)^{n-k} \tag{25}
$$

$$
= \lim_{n\to\infty}\left(\frac{(n-k)!\cdot(n-k+1)\cdots(n-2)(n-1)n}{(n-k)!\,n^k}\right)\,. \tag{26}
$$

$$
\left(\frac{\lambda^k}{k!}\right)\left(1-\frac{\lambda}{n}\right)^n\left(1-\frac{\lambda}{n}\right)^{-k} \tag{27}
$$

$$
= \frac{\lambda^k}{k!} \cdot \lim_{n \to \infty} \underbrace{\left(\frac{n}{n} \cdot \frac{n-1}{n} \cdot \frac{n-2}{n} \cdot \ldots \cdot \frac{n-k+1}{n}\right)}_{\to 1}.
$$
 (28)

$$
\underbrace{\left(1-\frac{\lambda}{n}\right)^n \left(1-\frac{\lambda}{n}\right)^{-k}}_{\to e^{-\lambda}}
$$
\n(29)

$$
=\lambda^k e^{\frac{-\lambda}{k!}}\tag{30}
$$

which is known as the Poisson distribution and has the follwing syntax:

\ psPoisson [ settings ]{N}{ lambda } \ psPoisson [ settings ]{M,N}{ lambda}

in which M is an optional argument with a default of 0.

<sup>2</sup><http://mathworld.wolfram.com/PoissonProcess.html>

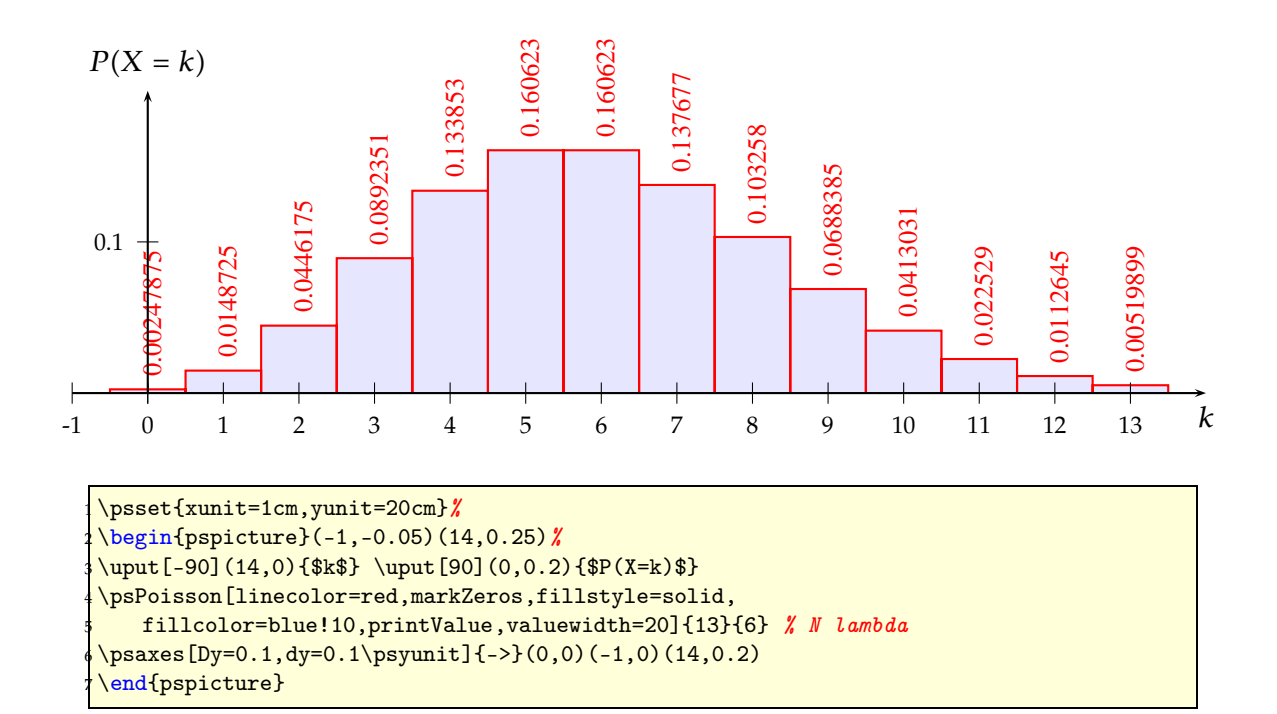

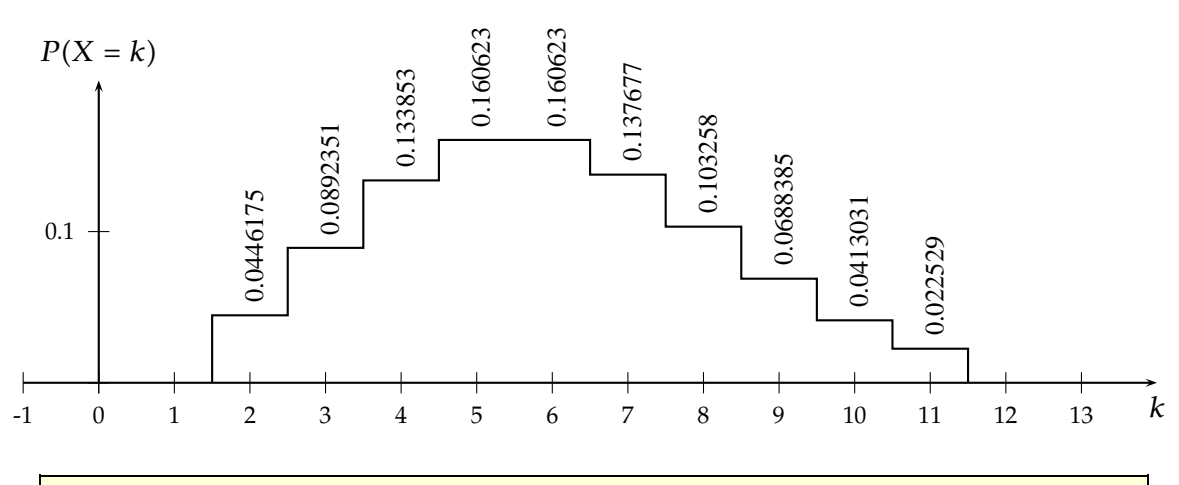

\psset{xunit=1cm,yunit=20cm}% \begin{pspicture}(-1,-0.05)(14,0.25)% \uput[-90](14,0){\$k\$} \uput[90](0,0.2){\$P(X=k)\$} \psPoisson[printValue,valuewidth=20]{2,11}{6} % M, N lambda \psaxes[Dy=0.1,dy=0.1\psyunit]{->}(0,0)(-1,0)(14,0.2) \end{pspicture}

#### <span id="page-27-0"></span>**6.4 Gamma distribution**

A gamma distribution is a general type of statistical distribution that is related to the beta distribution and arises naturally in processes for which the waiting times between Poisson distributed events are relevant. Gamma distributions have two free parameters, labeled alpha and beta. The gamma distribution with parameters *α*, *β* is defined as

$$
f(x) = \frac{\beta(\beta x)^{\alpha - 1} e^{-\beta x}}{\Gamma(\alpha)} \quad \text{for } x > 0 \text{ and } \alpha, \beta > 0
$$

and has the syntax

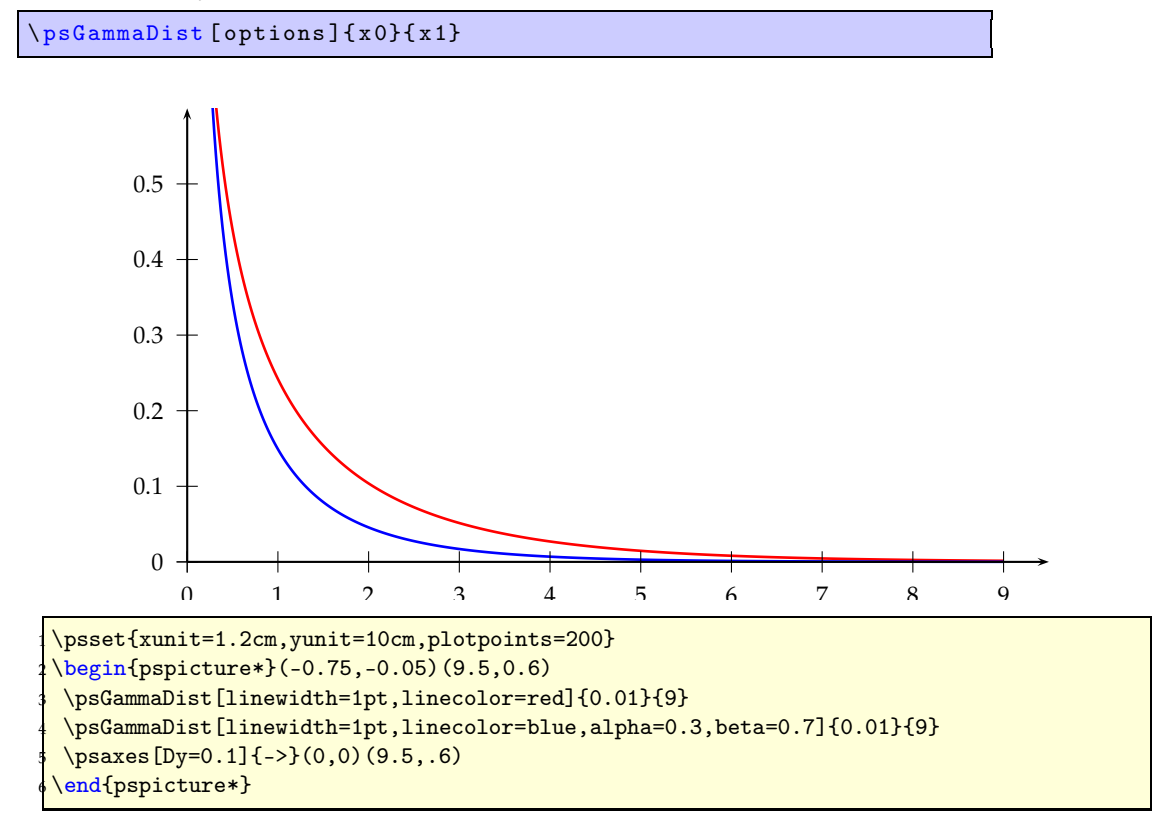

### <span id="page-28-0"></span>**6.5** *χ* 2 **-distribution**

The *χ* 2 -distribution is a continuous probability distribution. It usually arises when a k-dimensional vector's orthogonal components are independent and each follow a standard normal distribution. The length of the vector will then have a  $\chi^2$ -distribution.

The *χ* <sup>2</sup> with parameter *ν* is the same as a Gamma distribution with  $\alpha = \nu/2$  and  $\beta = 1/2$  and the syntax

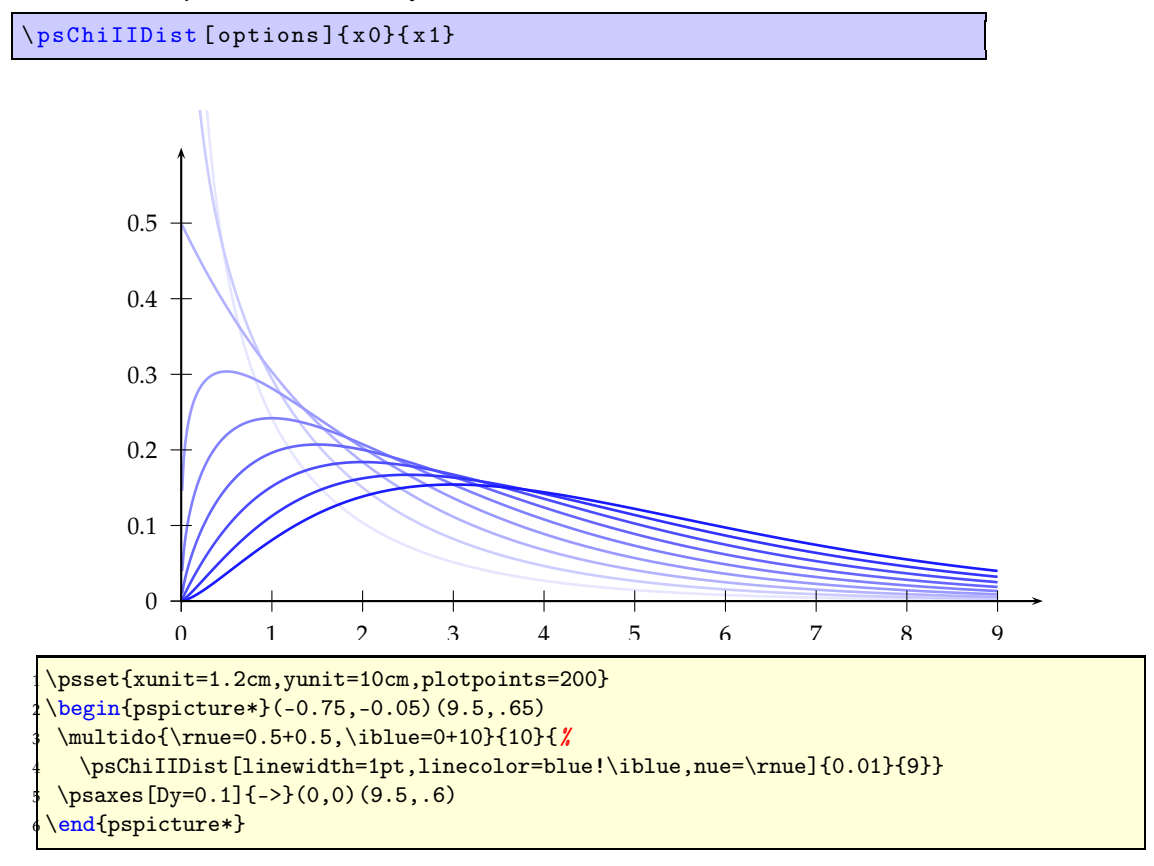

#### <span id="page-29-0"></span>**6.6 Student's** *t***-distribution**

A statistical distribution published by William Gosset in 1908 under his pseudonym "'Student"'. The *t*-distribution with parameter *ν* has the density function

$$
f(x) = \frac{1}{\sqrt{\nu\pi}} \cdot \frac{\Gamma[(\nu+1)/2]}{\Gamma(\nu/2)} \cdot \frac{1}{[1 + (x^2/\nu)]^{(\nu+1)/2}} \quad \text{for } -\infty < x < \infty \text{ and } \nu > 0
$$

and the following syntax

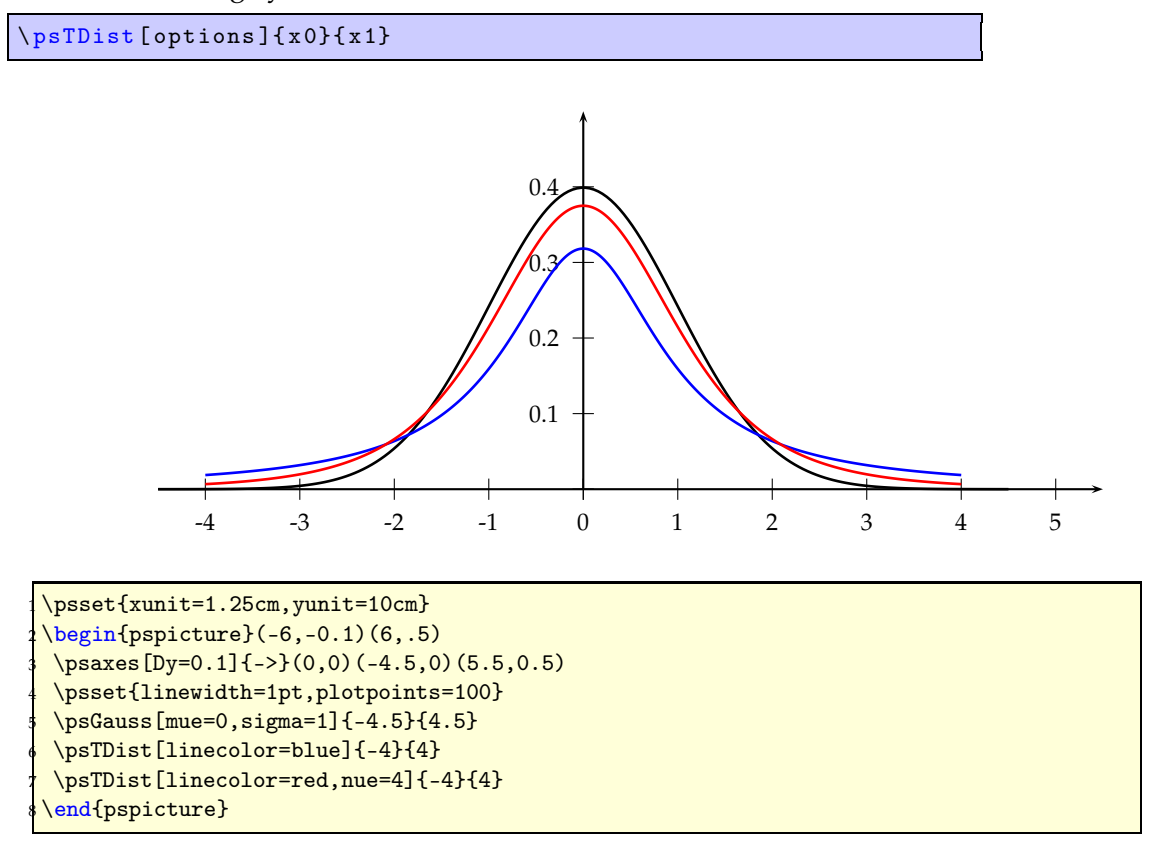

## <span id="page-30-0"></span>**6.7** *F***-distribution**

A continuous statistical distribution which arises in the testing of whether two observed samples have the same variance.

The F-distribution with parameters  $\mu$  and  $\nu$  has the probability function

$$
f_{n,m}(x) = \frac{\Gamma[(\mu + \nu)/2]}{\Gamma(\mu/2)\Gamma(\nu/2)} \cdot (\mu/\nu)^{\mu/2} \frac{x^{(\mu/2)-1}}{[1 + (\mu x/\nu)]^{(\mu+\nu)/2}} \quad \text{for } x > 0 \text{ and } \mu, \nu > 0
$$

and the syntax

\ psFDist [ options ]{x0}{x1}

The default settings are  $\mu = 1$  and  $\nu = 1$ .

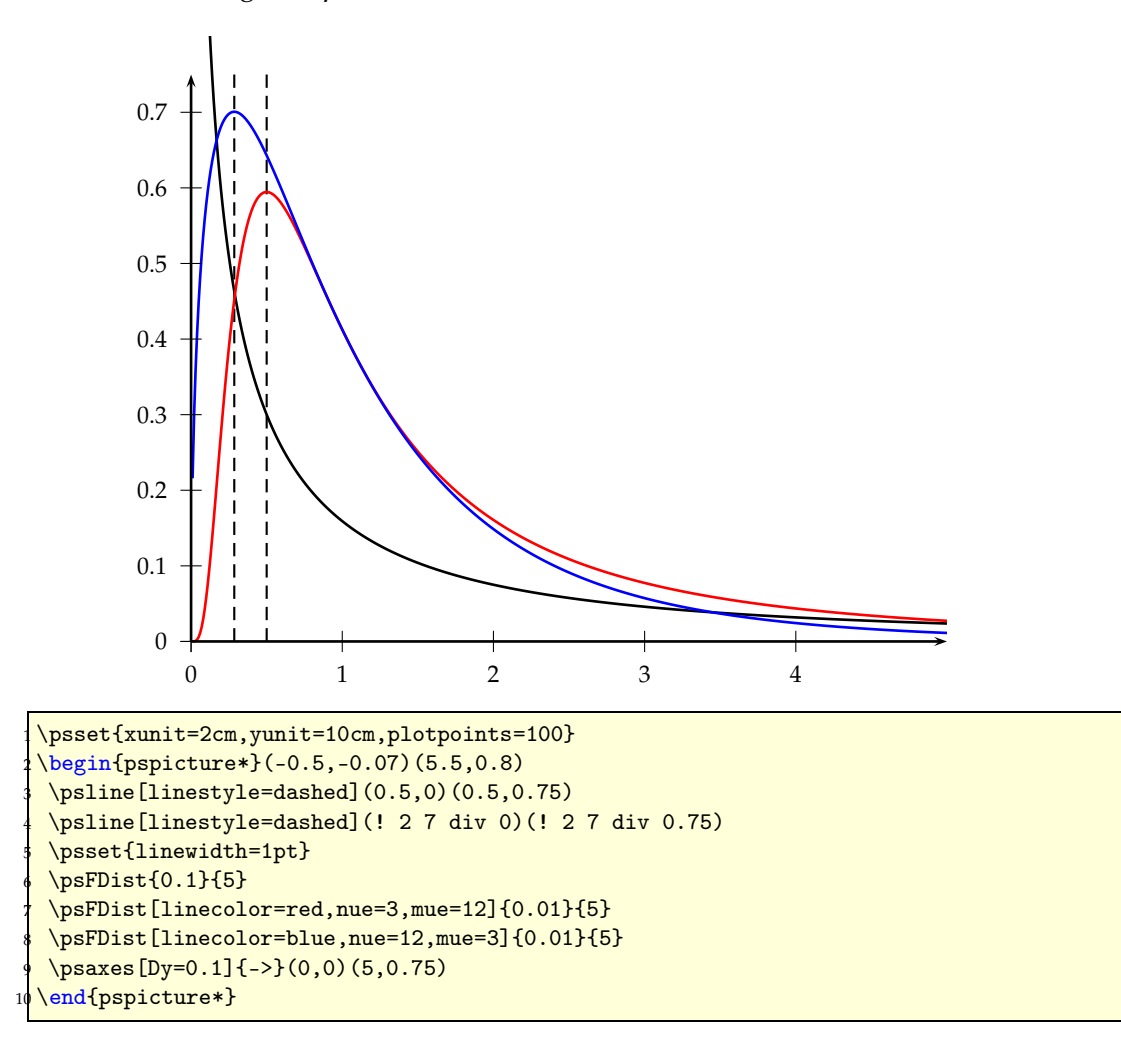

#### <span id="page-31-0"></span>**6.8 Beta distribution**

A general type of statistical distribution which is related to the gamma distribution. Beta distributions have two free parameters, which are labeled according to one of two notational conventions. The usual definition calls these *α* and *β*, and the other uses  $β' = β - 1$  and  $α' = α - 1$ . The beta distribution is used as a prior distribution for binomial proportions in Bayesian analysis. The domain is [0,1], and the probability function  $P(x)$  is given by

$$
P(x) = \frac{\Gamma(\alpha + \beta)}{\Gamma(\alpha)\Gamma(\beta)} (1 - x)^{\beta - 1} x^{\alpha - 1} \qquad \alpha, \beta > 0
$$

and has the syntax (with a default setting of  $\alpha = 1$  and  $\beta = 1$ ):

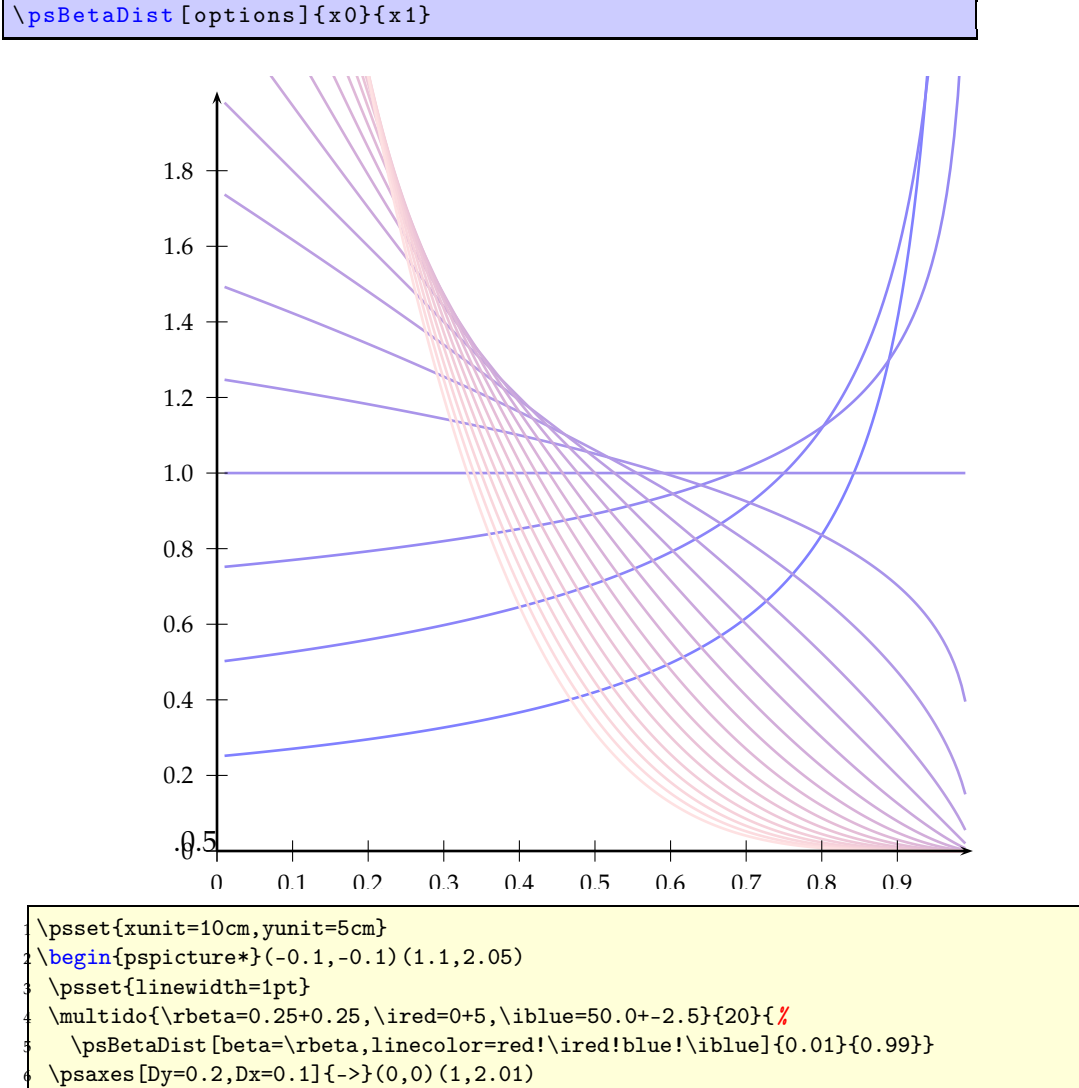

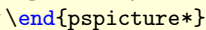

## <span id="page-32-0"></span>**7** \psLame **– Lamé Curve, a superellipse**

A superellipse is a curve with Cartesian equation

$$
\left|\frac{x}{a}\right|^r + \left|\frac{y}{b}\right|^r = 1\tag{31}
$$

first discussed in 1818 by Gabriel Lamé  $(1795-1870)^3$ . A superellipse may be described parametrically by

$$
x = a \cdot \cos^{\frac{2}{r}} t \tag{32}
$$

$$
y = b \cdot \sin^{\frac{2}{r}} t \tag{33}
$$

Superellipses with *a* = *b* are also known as Lamé curves or Lamé ovals and the restriction to  $r > 2$  is sometimes also made. The following table summarizes a few special cases. Piet Hein used  $\frac{5}{2}$  with a number of different  $\frac{a}{b}$  ratios for various of his projects. For example, he used  $\frac{a}{b} = \frac{6}{5}$  $\frac{6}{5}$  for Sergels Torg (Sergel's Square) in Stockholm, and  $\frac{a}{b} = \frac{3}{2}$  $\frac{3}{2}$  for his table.

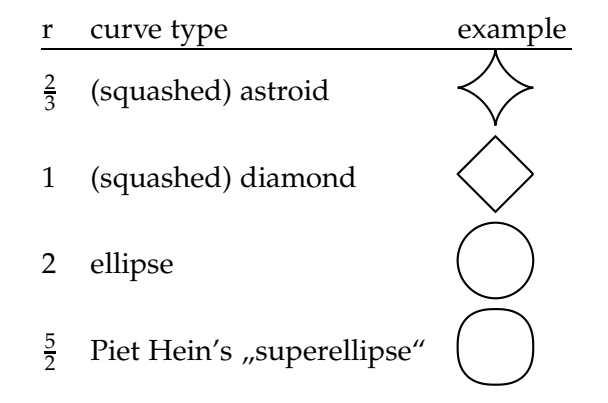

If *r* is a rational, then a superellipse is algebraic. However, for irrational *r*, it is transcendental. For even integers  $r = n$ , the curve becomes closer to a rectangle as *n* increases. The syntax of the \psLame macro is:

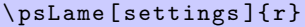

It is internally ploted as a parametric plot with  $0 \le \alpha \le 360$ . Available keywords are radiusA and radiusB, both are preset to 1, but can have any valid value and unit.

<sup>&</sup>lt;sup>3</sup>Lamé worked on a wide variety of different topics. His work on differential geometry and contributions to Fermat's Last Theorem are important. He proved the theorem for *n* = 7 in 1839.

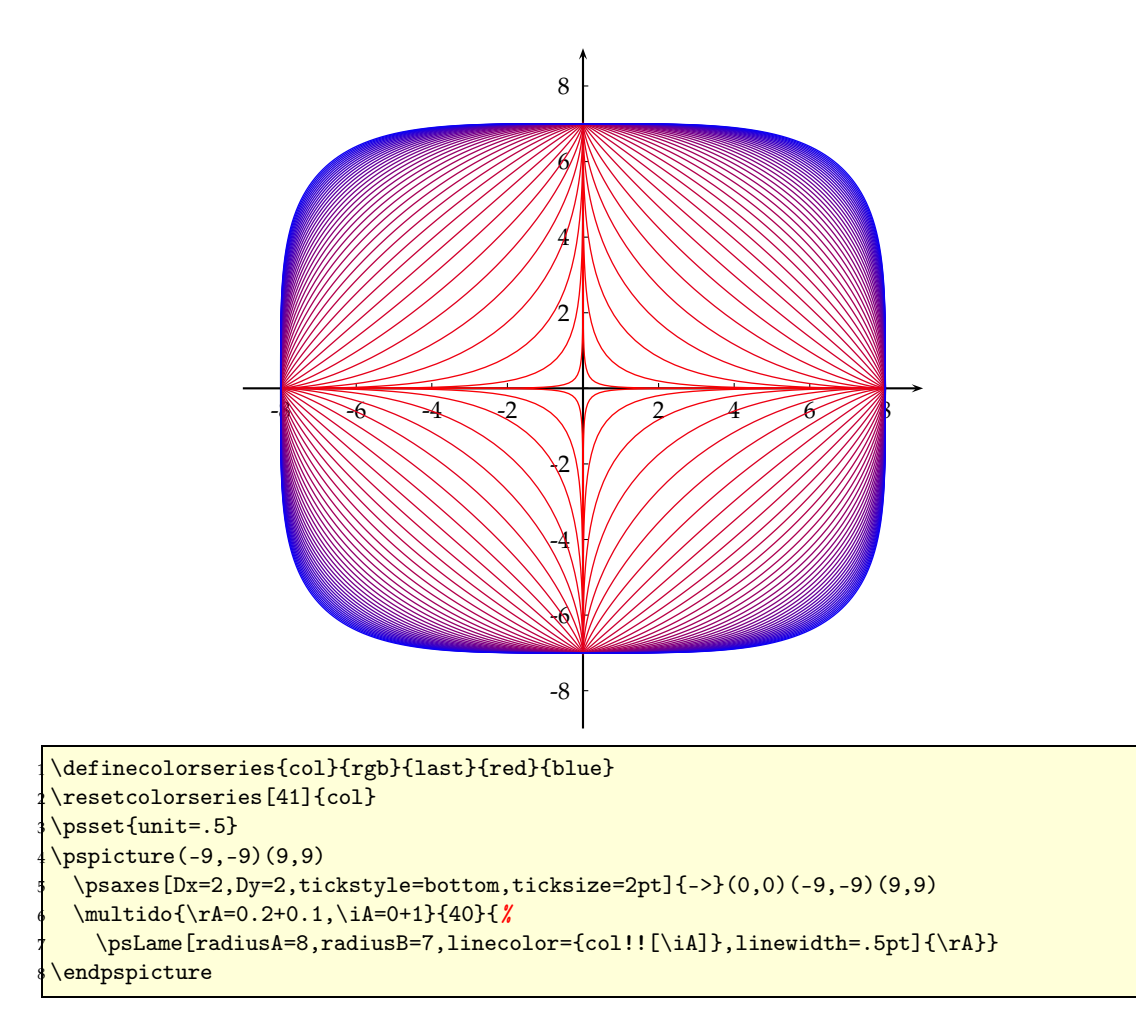

## <span id="page-34-0"></span>**8** \psplotImp **– plotting implicit defined functions**

This macro is still experimental! For a given area, the macro calculates in a first step row by row for every pixel (1pt) the function  $f(x, y)$  and checks for an changing of the value from  $f(x, y) < 0$  to  $f(x, y) > 0$  or vice versa. If this happens, then the pixel must be a part of the curve of the function  $f(x, y) = 0$ . In a second step the same is done column by column. This will take some time because an area of 400 × 300 pixel needs 120 thousand calculations of the function value. The user still defines this area in his own coordinates, the translation into pixel (pt) is done internally by the macro.

```
\psplotImp [<options >](xMin,yMin)(xMax,yMax){<function f(x,y)>}
```
The function must be of  $f(x, y) = 0$  and described in PostScript code, or alternatively with the option algebraic (pstricks-add) in an algebraic form. No other value names than *x* and *y* are possible. In general a starred pspicture environment maybe a good choice here. The given area for \psplotImp should be **greater** than the given pspicture area.

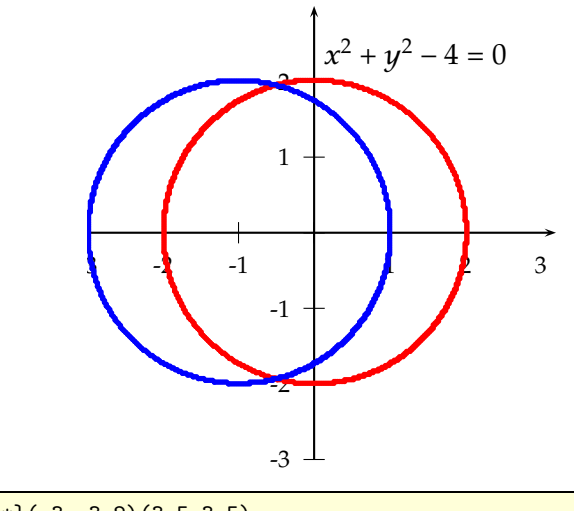

\begin{pspicture\*}(-3,-3.2)(3.5,3.5)  $\psaxes{-} (0,0) (-3,-3) (3.2,3)$ <sup>3</sup> \psplotImp[linewidth=2pt,linecolor=red](-5,-2.1)(5,2.1){% x dup mul y dup mul add 4 sub  $\frac{1}{2}$  circle r=2 \uput [45] (0,2) {\$x^2+y^2-4=0\$} \psplotImp[linewidth=2pt,linecolor=blue,algebraic]  $\rlap{1}$  $(-5,-3)(4,2.4)$ {  $(x+1)^2+y^2-4$  }% circle r=2 \end{pspicture\*}

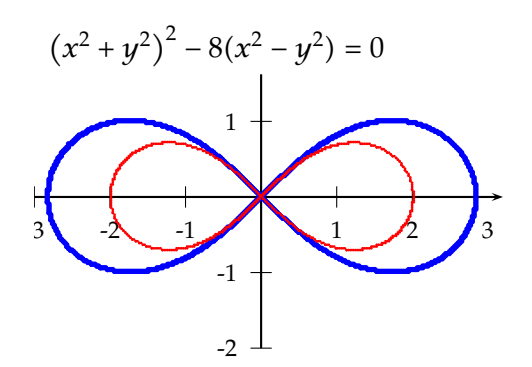

\begin{pspicture\*}(-3,-2.2)(3.5,2.5) \psaxes{->}(0,0)(-3,-2)(3.2,2)% <sup>3</sup> \psplotImp[linewidth=2pt,linecolor=blue](-5,-2.2)(5,2.4){% <sup>4</sup> /xqu x dup mul def <sup>5</sup> /yqu y dup mul def <sup>6</sup> xqu yqu add dup mul 2 dup add 2 mul xqu yqu sub mul sub } \uput\*[0](-3,2){\$\left(x^2+y^2\right)^2-8(x^2-y^2)=0\$} <sup>8</sup> \psplotImp[linewidth=1pt,linecolor=red,algebraic](-5,-2.2)(5,2.4){% Lemniskate a =2  $(x^2+y^2)^2-4*(x^2-y^2)$  } \end{pspicture\*}

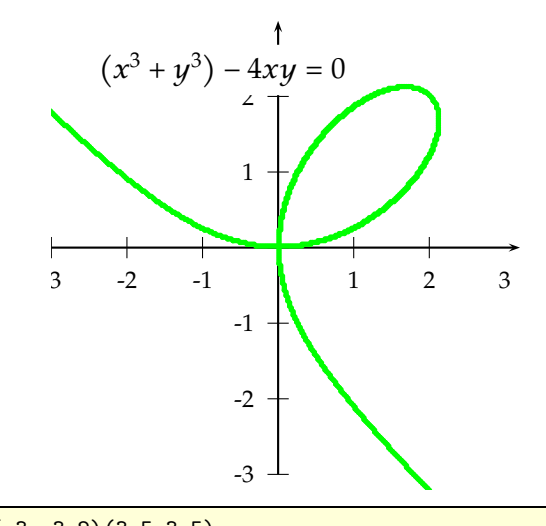

\begin{pspicture\*}(-3,-3.2)(3.5,3.5) \psaxes{->}(0,0)(-3,-3)(3.2,3)% \psplotImp[linewidth=2pt,linecolor=green](-6,-6)(4,2.4){% <sup>4</sup> x 3 exp y 3 exp add 4 x y mul mul sub } \uput\*[45](-2.5,2){\$\left(x^3+y^3\right)-4xy=0\$} \end{pspicture\*}

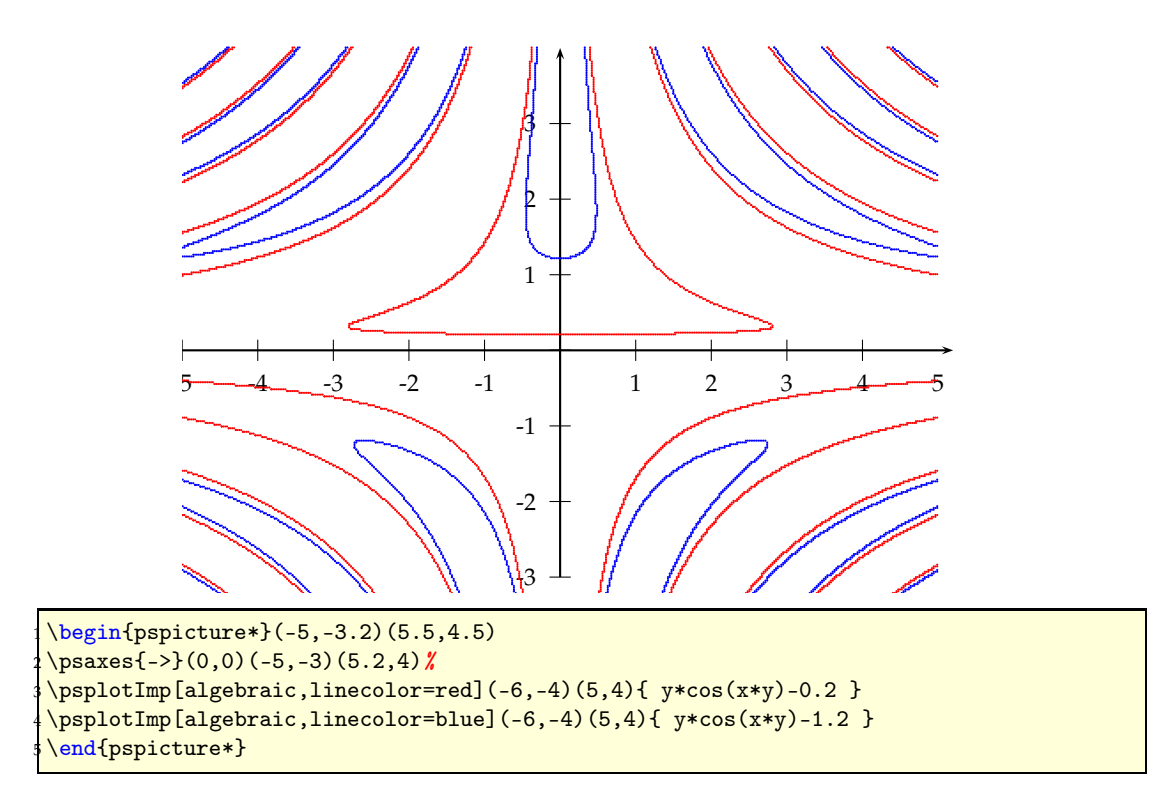

Using the polarplot option implies using the variables *r* and *phi* for describing the function, *y* and *x* are not respected in this case. Using the algebraic option for polar plots are also possible (see next example).

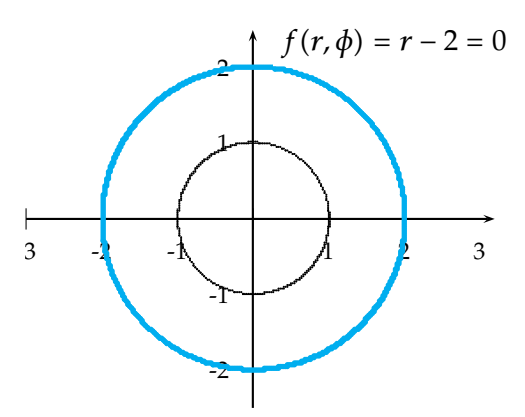

\begin{pspicture\*}(-3,-2.5)(3.75,2.75)\psaxes{->}(0,0)(-3,-2.5)(3.2,2.5)% \psplotImp[linewidth=2pt,linecolor=cyan,polarplot](-6,-3)(4,2.4){ r 2 sub }% circle r =2  $\uput*[45](0.25,2){$f(r,\phi)=r-2=0$}$ \psplotImp[polarplot,algebraic](-6,-3)(4,2.4){ r-1 }% c $\emph{circle}$  r=1 \end{pspicture\*}

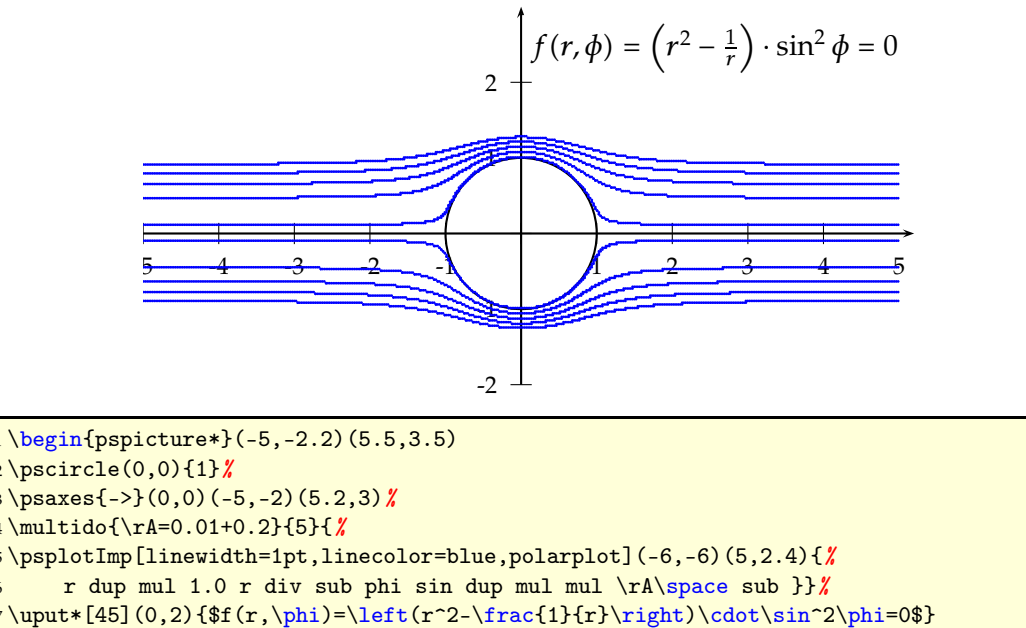

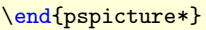

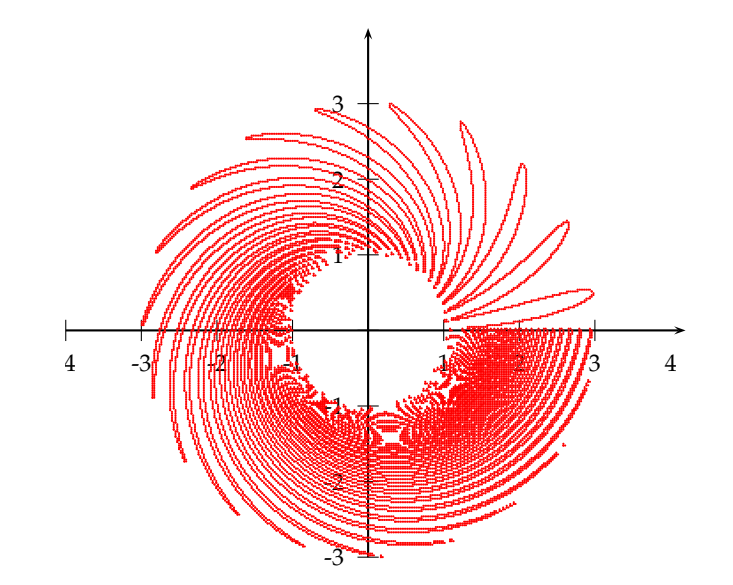

\begin{pspicture\*}(-4,-3.2)(4.5,4.5)  $\psaves{-} (0,0) (-4,-3) (4.2,4)$  $\sum_{s=1}^{3}$  \psplotImp[algebraic,polarplot,linecolor=red](-5,-4)(5,4){ r+cos(phi/r)-2 } \end{pspicture\*}

## \psVolume **– Rotating functions around the x-axis**

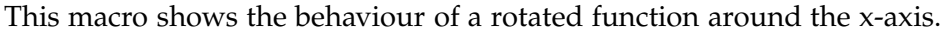

<span id="page-38-0"></span>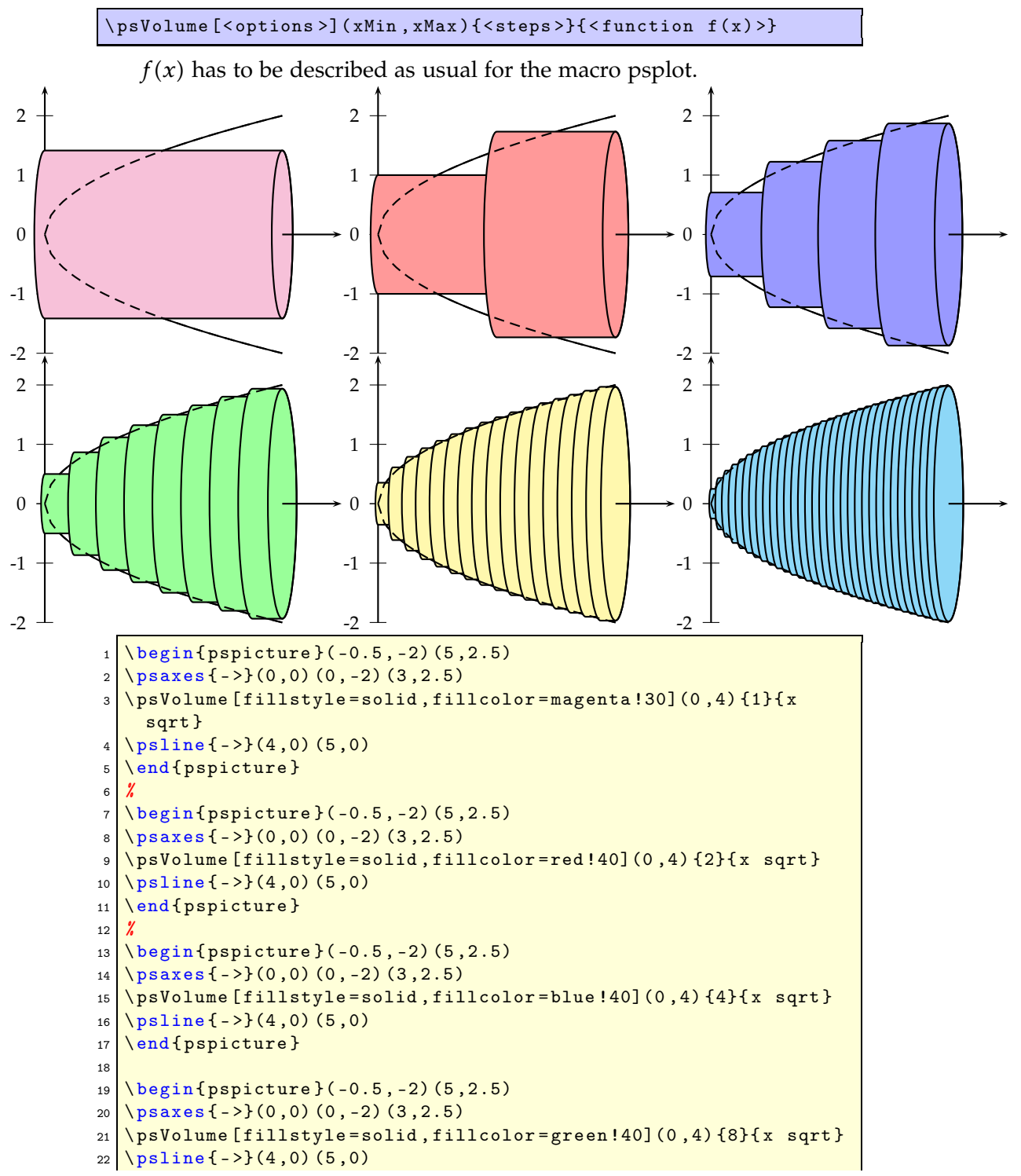

```
23 \end { pspicture }
24 %
25 \begin{bmatrix} 25 & 16 & 26 \\ 25 & 26 & 5 \end{bmatrix}26 \ \text{psares} \{-\} (0,0) (0,-2) (3,2.5)27 \mid \pmb{\text{isVolume}[fillstyle=solid,fillcolor=yellow140](0.4) } {16}{x
     sqrt }
28 \sqrt{psline {-1}} (4,0) (5,0)
29 \end { pspicture }
30 %
31 \ begin{ pspicture }( -0.5 , -2) (5 ,2.5)
32 \text{ }\text{psares} { - > }(0,0)(0, -2)(3,2.5)
33 \ psVolume [ fillstyle =solid , fillcolor =cyan !40](0 ,4) {32}{x sqrt }
34 \overline{\smash{\big)} psline {->}(4,0) (5,0)
35 \end { pspicture }
```
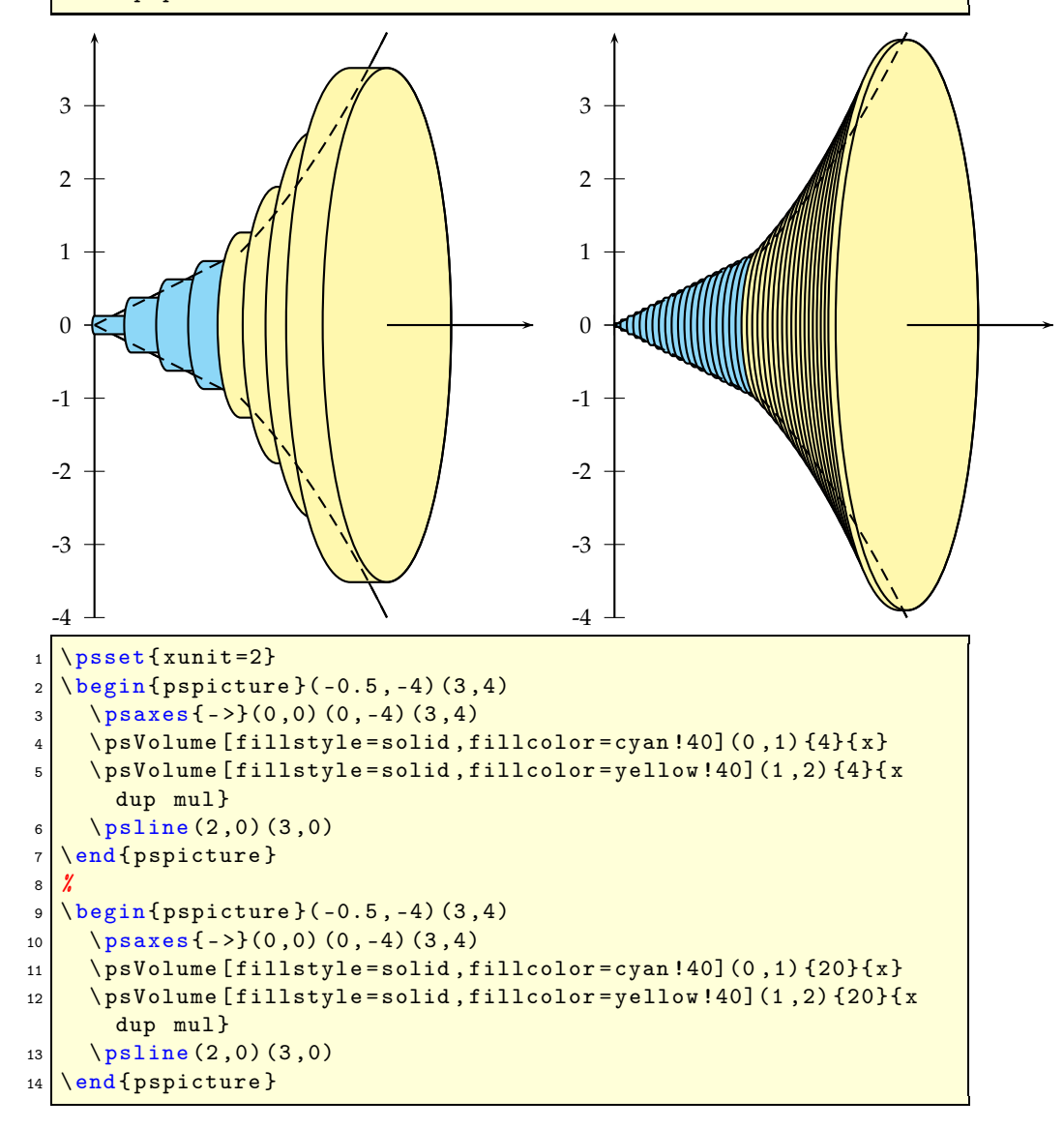

## <span id="page-40-0"></span>**10** \psPrintValue

This new macro allows to print single values of a math function. It has the syntax

```
\ psPrintValue [<options >]{ < PostScript code >}
```
Important is the fact, that \psPrintValue works on PostScript side. For TEX it is only a box of zero dimension. This is the reason why you have to put it into a box, which reserves horizontal space.

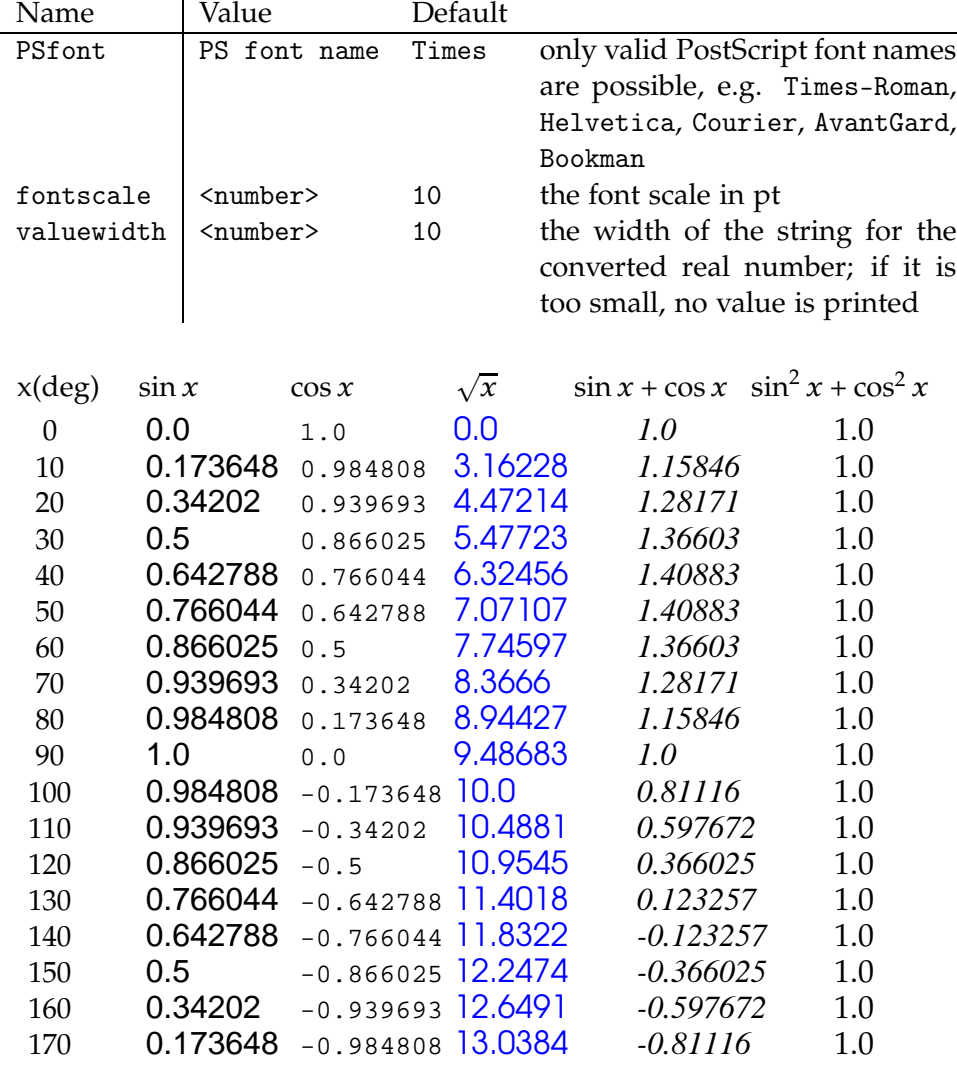

There are the following new options:

```
1 \psset {fontscale=12}
```

```
2 \ nakebox [2em] {x(deg) \ makathabox [5em] {$\s\sin x$}} \ nakebox [5em]
```
 $]\{\$\cos x \$\}$ 

```
3 \ \mathsf{Som} = 3 \ makebox [5 em ] {\mathsf{\$}\ sqrt x$} \ makebox [7 em ] {\mathsf{\$}\ sin x + \ cos x$} \
    makebox [6 em ]{$\ sin ^2 x+\ cos ^2 x $}\\[3 pt]
4 \multido {\iA=0+10}{18}{
5 \makebox [1 \text{em}] {\{iA\}}6 \ makebox [5 em] {\psPrintValue [PSfont=Helvetica] {\iA \space sin
       }}
7 \makebox [5 em]{\psPrintValue [PSfont=Courier, fontscale=10]{\
       iA \supac{e} cos{}}8 \ makebox [5 em] {\psPrintValue [valuewidth =15, linecolor = blue,
       PSfont=AvantGarde \{\iota\} {\iA\space sqrt }}
9 \ makebox [7 em] {\psPrintValue [PSfont=Times-Italic] {\iA\space
       dup sin exch cos add}}
10 \ makebox [6 em] {\psPrintValue [PSfont = Palatino - Roman] {\iA\
       space dup sin dup mul exch cos dup mul add \{\}\setminus\
```
## <span id="page-41-0"></span>**11 Credits**

Gerry Coombes | Denis Girou | Christophe Jorssen | Manuel Luque | Timothy Van Zandt

## **References**

- [1] Denis Girou. Présentation de PSTricks. *Cahier GUTenberg*, 16:21–70, April 1994.
- [2] Michel Goosens, Frank Mittelbach, Sebastian Rahtz, Denis Roegel, and Herbert Voß. The L<sup>*TEX Graphics Companion*. Addison-Wesley</sup> Publishing Company, Reading, Mass., 2007.
- [3] Laura E. Jackson and Herbert Voß. Die Plot-Funktionen von pst-plot. *Die TEXnische Komödie*, 2/02:27–34, June 2002.
- [4] Nikolai G. Kollock. *PostScript richtig eingesetzt: vom Konzept zum praktischen Einsatz*. IWT, Vaterstetten, 1989.
- [5] Herbert Voß. *Chaos und Fraktale selbst programmieren: von Mandelbrotmengen über Farbmanipulationen zur perfekten Darstellung*. Franzis Verlag, Poing, 1994.
- [6] Herbert Voß. Die mathematischen Funktionen von PostScript. *Die TEXnische Komödie*, 1/02, March 2002.
- [7] Herbert Voß. *LATEX in Mathematik und Naturwissenschaften*. Franzis-Verlag, Poing, 2006.
- [8] Herbert Voß. PSTricks  *Grafik für TEX und LATEX*. DANTE Lehmanns, Heidelberg/Hamburg, 4. edition, 2007.
- [9] Eric Weisstein. *Wolfram MathWorld*. <http://mathworld.wolfram.com>, 2007.
- [10] Timothy van Zandt. *PSTricks PostScript macros for generic TEX*. <http://www.tug.org/application/PSTricks>, 1993.
- [11] Timothy van Zandt. multido.tex  *a loop macro, that supports fixed-point addition*. <CTAN:/graphics/pstricks/generic/multido.tex>, 1997.
- [12] Timothy van Zandt. pst-plot*: Plotting two dimensional functions and data*. <CTAN:graphics/pstricks/generic/pst-plot.tex>, 1999.
- [13] Timothy van Zandt and Denis Girou. Inside PSTricks. *TUGboat*, 15:239–246, September 1994.